# Inspiron 13 7000 Series Manuale di servizio

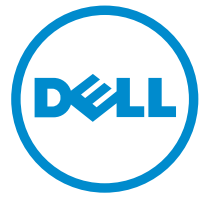

Modello computer: Inspiron 13–7347 Modello normativo: P57G Tipo normativo: P57G001

# Messaggi di N.B., Attenzione e Avvertenza

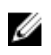

N.B.: Un messaggio di N.B. evidenzia informazioni importanti per un uso ottimale del computer.

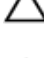

ATTENZIONE: Un messaggio di ATTENZIONE indica un danno potenziale all'hardware o la perdita di dati, e spiega come evitare il problema.

AVVERTENZA: Un messaggio di AVVERTENZA indica un rischio di danni materiali, lesioni personali o morte.

Copyright **©** 2014 Dell Inc. Tutti i diritti riservati. Questo prodotto è protetto dalle leggi sul copyright e sulla proprietà intellettuale degli Stati Uniti e internazionali. Dell™ e il logo Dell sono marchi commerciali di Dell Inc. negli Stati Uniti e/o in altre giurisdizioni. Tutti gli altri marchi e nomi qui menzionati possono essere marchi registrati delle rispettive società.

2014 - 07

Rev. A00

# Sommario

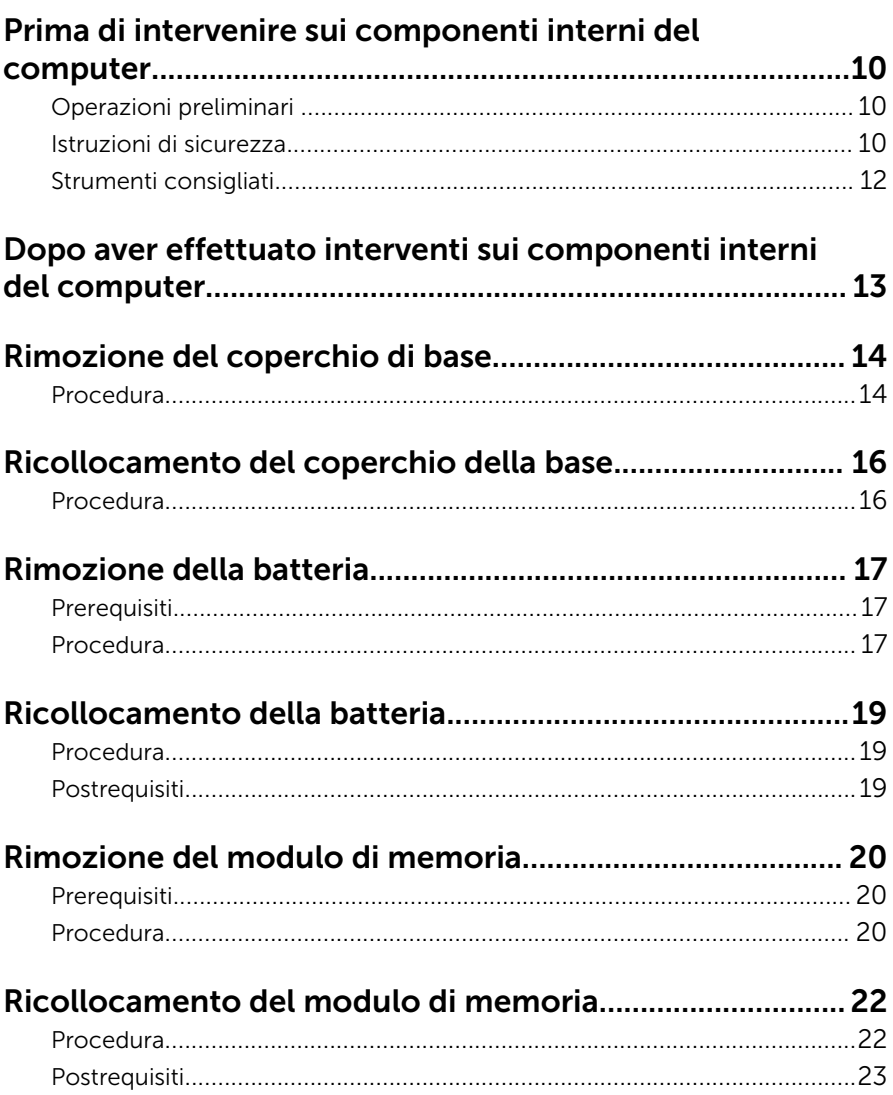

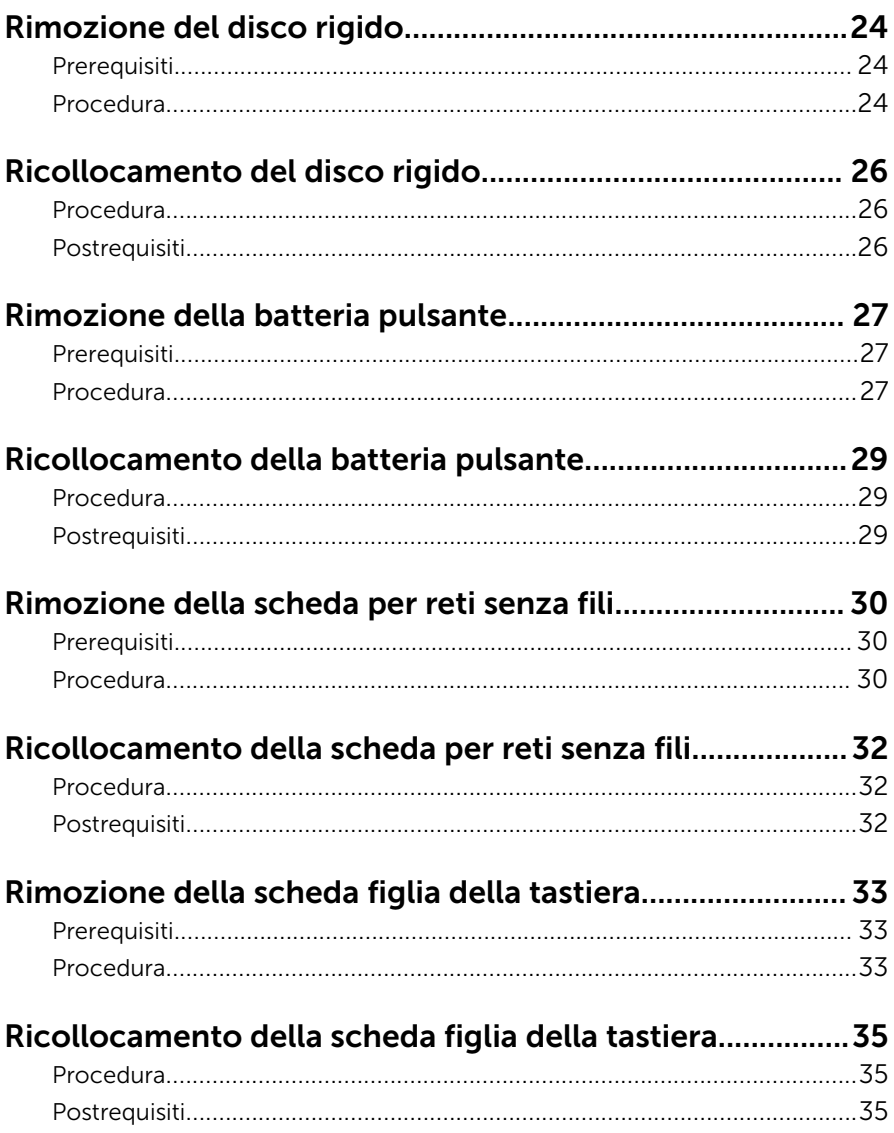

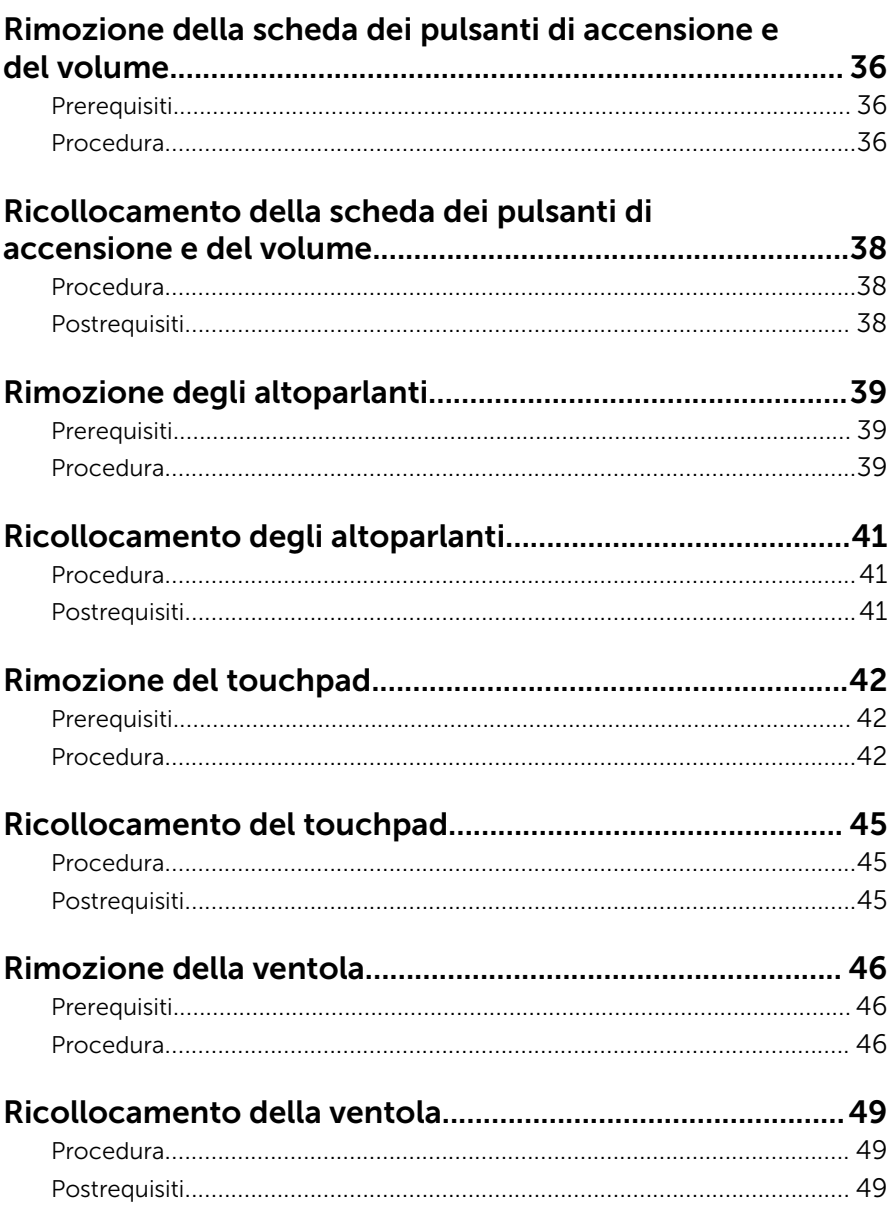

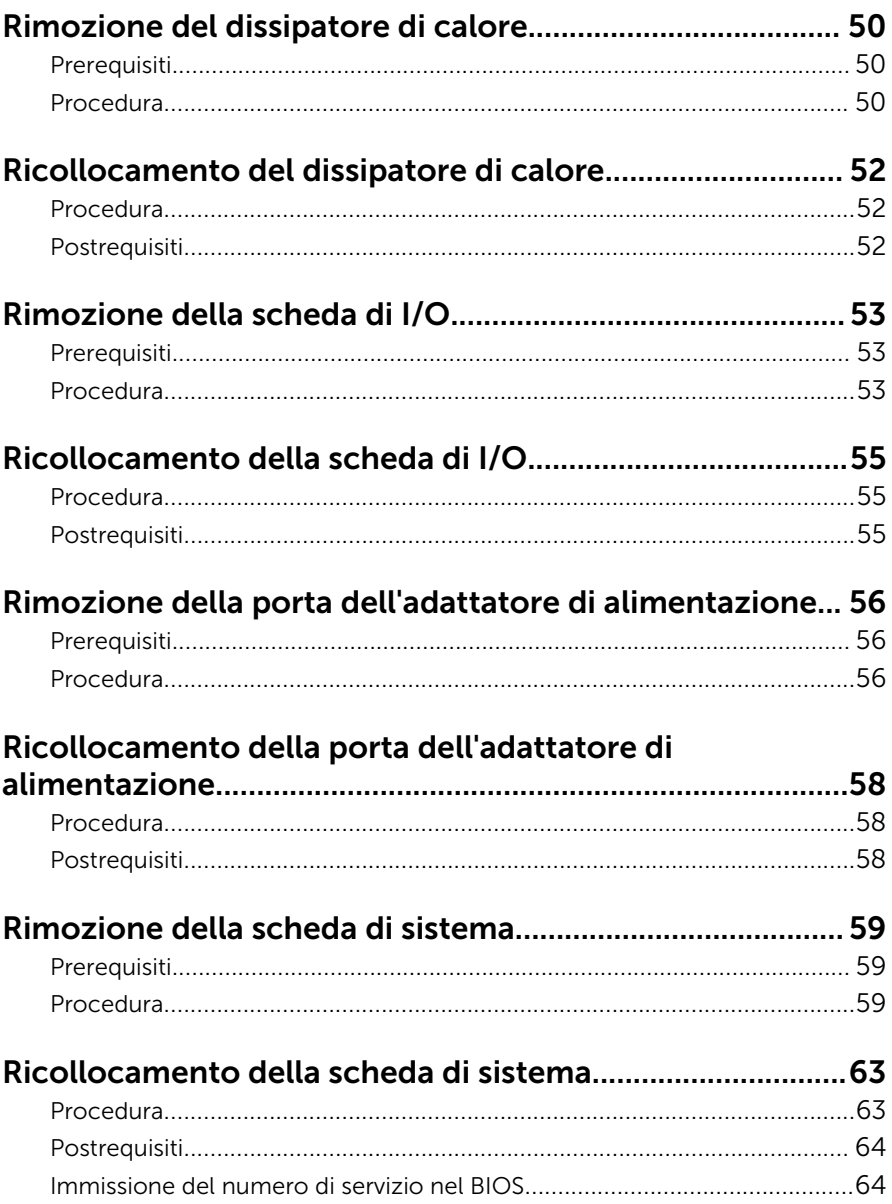

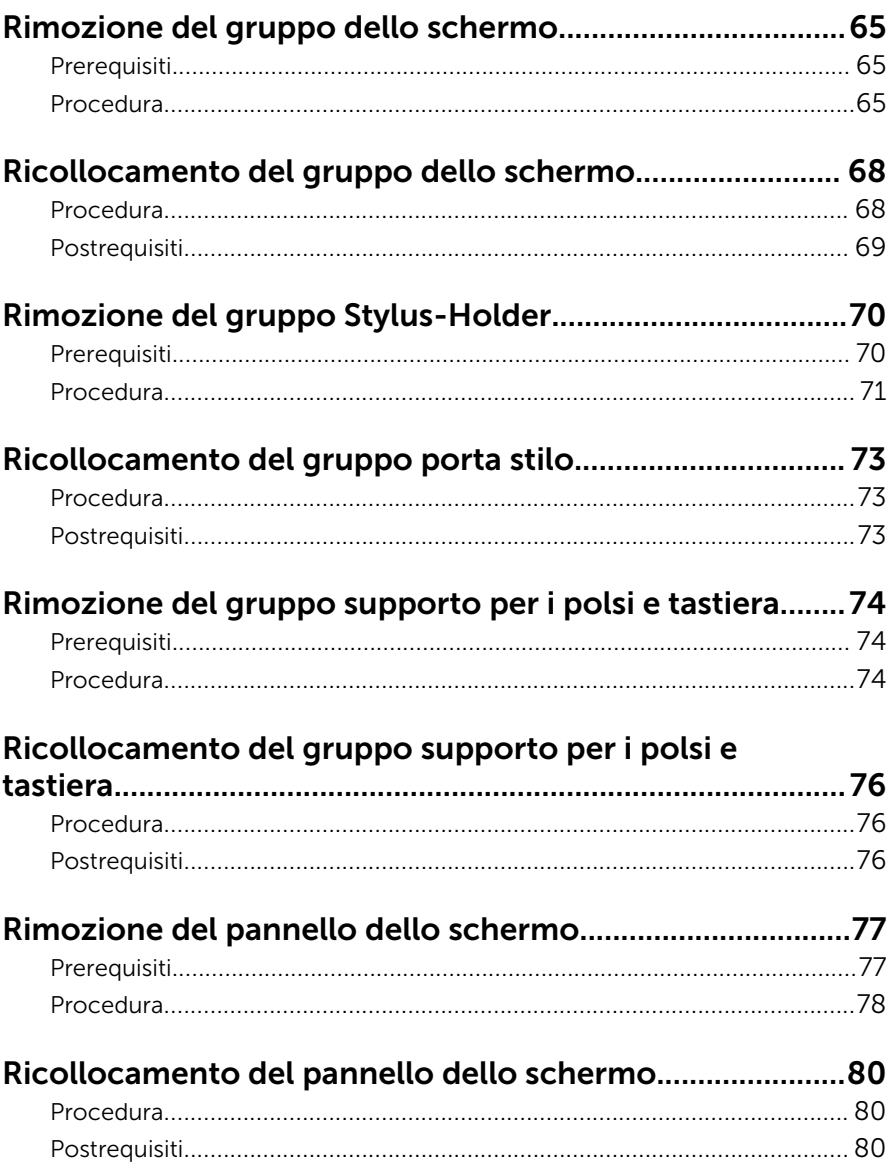

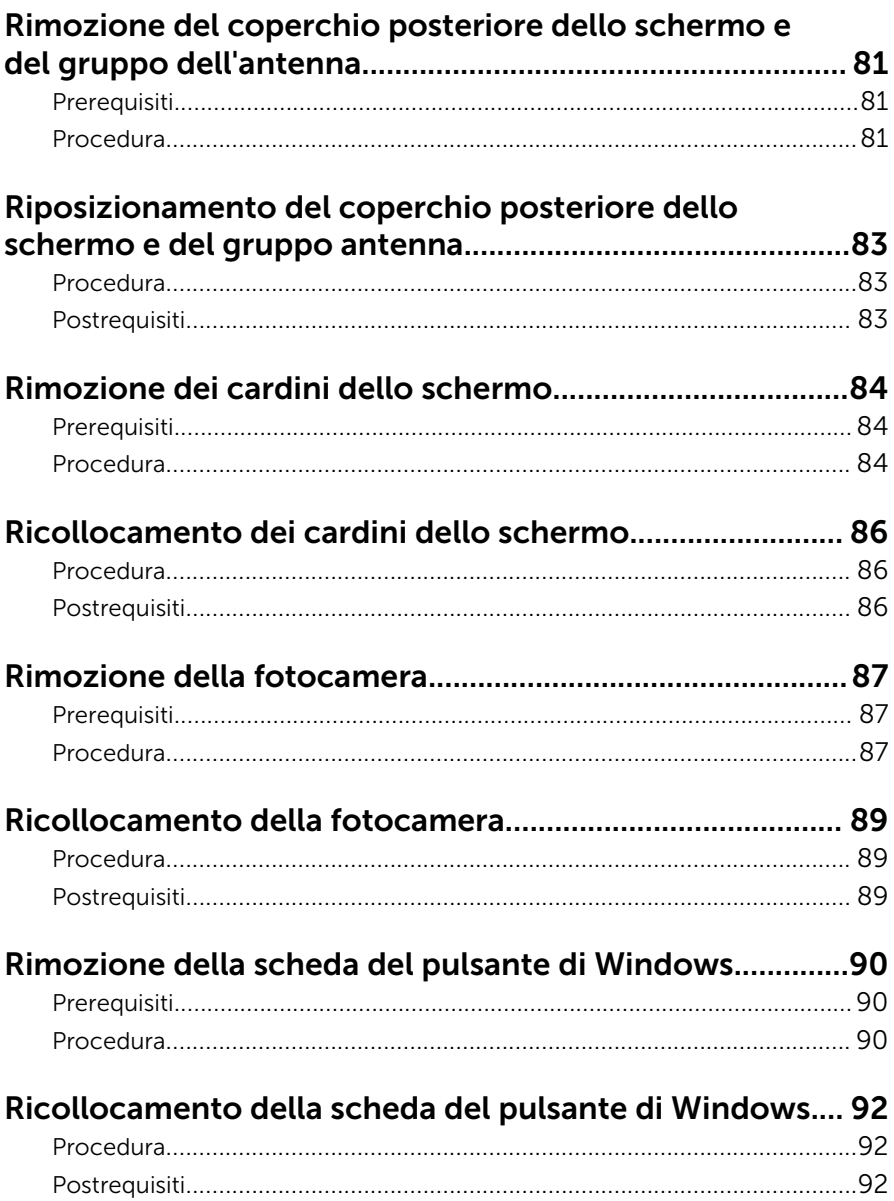

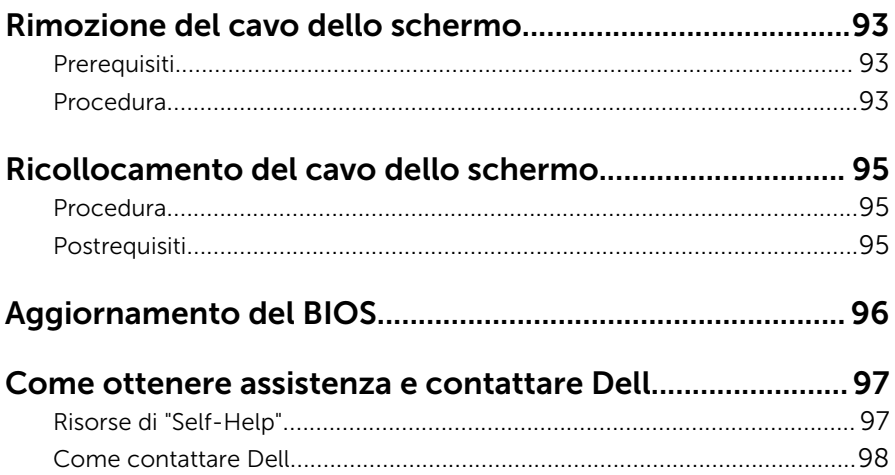

## <span id="page-9-0"></span>Prima di intervenire sui componenti interni del computer

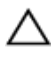

Ø

ATTENZIONE: Per evitare danni ai componenti e alle schede, maneggiarli dai bordi ed evitare di toccare i piedini e i contatti.

N.B.: Le immagini contenute in questo documento possono differire a seconda della configurazione ordinata.

### Operazioni preliminari

- 1 Salvare e chiudere tutti i file aperti e uscire da tutte le applicazioni in esecuzione.
- 2 Arrestare il computer.
	- Windows 8.1: nella schermata Start , fare clic o toccare l'icona di alimentazione  $\mathbf{\Theta} \rightarrow$  Arresta il sistema.
	- Windows 7: fare clic su o toccare Start → Arresta il sistema.

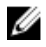

**N.B.:** Se si utilizza un sistema operativo diverso, consultare la documentazione relativa alle istruzioni sullo spegnimento del sistema operativo.

- **3** Scollegare il computer e tutte le periferiche collegate dalle rispettive prese elettriche.
- 4 Scollegare tutti i cavi come cavi telefonici, cavi di rete e così via. dal computer.
- 5 Scollegare tutti i dispositivi collegati e periferiche come tastiera, mouse, monitor, e così via, dal computer.
- 6 Rimuovere qualsiasi scheda flash e disco ottico dal computer, se applicabile.

### Istruzioni di sicurezza

Utilizzare le seguenti istruzioni di sicurezza per proteggere il computer da danni potenziali e per garantire la propria sicurezza personale.

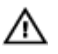

AVVERTENZA: Prima di iniziare a lavorare all'interno del computer, leggere attentamente le informazioni sulla sicurezza fornite con il computer. Per informazioni sulle procedure consigliate relative alla sicurezza, consultare la homepage Regulatory Compliance all'indirizzo dell.com/regulatory\_compliance.

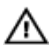

AVVERTENZA: Scollegare tutte le fonti di alimentazione prima di aprire il coperchio o i pannelli del computer. Dopo aver terminato gli interventi sui componenti interni del computer, ricollocare tutti i coperchi, i pannelli e le viti prima di collegare la fonte di alimentazione.

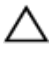

ATTENZIONE: Per evitare danni al computer, assicurarsi che la superficie di lavoro sia piana e pulita.

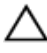

ATTENZIONE: Per evitare danni ai componenti e alle schede, maneggiarli dai bordi ed evitare di toccare i piedini e i contatti.

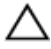

ATTENZIONE: Solo un tecnico di assistenza qualificato è autorizzato a rimuovere il coperchio del computer e ad accedere ad uno dei componenti all'interno dello stesso. Per informazioni complete sulle precauzioni di sicurezza, sugli interventi all'interno del computer e sulla protezione dalle scariche elettrostatiche consultare le istruzioni di sicurezza.

ATTENZIONE: Prima di toccare qualsiasi componente all'interno del computer, scaricare a terra toccando una superficie metallica non verniciata, come ad esempio il metallo sul retro del computer. Durante l'intervento, toccare periodicamente una superficie metallica non verniciata per scaricare l'elettricità statica, che potrebbe danneggiare i componenti interni.

ATTENZIONE: Quando si scollega un cavo, tirare il connettore o la linguetta di tiramento, non il cavo stesso. Alcuni cavi sono dotati di connettori con linguette di blocco o viti a testa zigrinata che è necessario sganciare prima di scollegare il cavo. Quando si scollegano i cavi, mantenerli allineati uniformemente per evitare di piegare eventuali piedini dei connettori. Quando si collegano i cavi, accertarsi che le porte e i connettori siano orientati e allineati correttamente.

ATTENZIONE: Per disconnettere un cavo di rete, scollegare prima il cavo dal computer, quindi dal dispositivo di rete.

<span id="page-11-0"></span>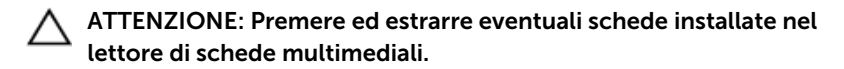

### Strumenti consigliati

Le procedure in questo documento potrebbero richiedere i seguenti strumenti:

- Cacciavite a croce
- Graffietto in plastica

# <span id="page-12-0"></span>Dopo aver effettuato interventi sui componenti interni del computer

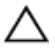

ATTENZIONE: Lasciare viti sparse o allentate all'interno del computer potrebbe danneggiarlo gravemente.

- 1 Ricollocare tutte le viti e assicurarsi che non rimangano viti sparse all'interno del computer.
- 2 Collegare eventuali dispositivi, periferiche e cavi esterni rimossi prima di iniziare le operazioni sul computer.
- **3** Ricollocare eventuali schede flash, dischi e qualsiasi altra parte rimossa prima di iniziare le operazioni con il computer.
- 4 Collegare il computer e tutte le periferiche collegate alle rispettive prese elettriche.
- 5 Accendere il computer.

## <span id="page-13-0"></span>Rimozione del coperchio di base

AVVERTENZA: Prima di effettuare interventi sui componenti interni del computer, leggere le informazioni sulla sicurezza fornite con il computer e seguire le procedure descritte in [Prima di effettuare](#page-9-0) [interventi sui componenti interni del computer](#page-9-0). In seguito agli interventi sui componenti interni del computer, seguire le istruzioni descritte in [Dopo gli interventi preliminari sui componenti interni del](#page-12-0)  [computer.](#page-12-0) Per maggiori informazioni sulle procedure di sicurezza consigliate, consultare la pagina iniziale sulla conformità alle normative all'indirizzo dell.com/regulatory\_compliance.

- 1 Chiudere lo schermo e capovolgere il computer.
- 2 Rimuovere le viti che assicurano il coperchio della base al computer.

Utilizzando un graffietto in plastica, sollevare il coperchio di base dal computer.

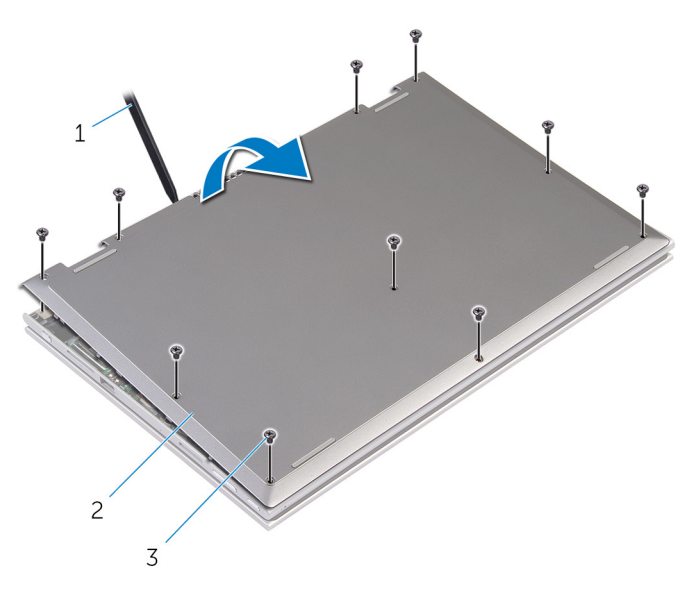

- graffietto in plastica 2 coperchio della base
	-

viti (10)

## <span id="page-15-0"></span>Ricollocamento del coperchio della base

AVVERTENZA: Prima di effettuare interventi sui componenti interni del computer, leggere le informazioni sulla sicurezza fornite con il computer e seguire le procedure descritte in [Prima di effettuare](#page-9-0) [interventi sui componenti interni del computer](#page-9-0). In seguito agli interventi sui componenti interni del computer, seguire le istruzioni descritte in [Dopo gli interventi preliminari sui componenti interni del](#page-12-0)  [computer.](#page-12-0) Per maggiori informazioni sulle procedure di sicurezza consigliate, consultare la pagina iniziale sulla conformità alle normative all'indirizzo dell.com/regulatory\_compliance.

- 1 Far scorrere le linguette sul coperchio della base negli slot sulla base del computer e farlo scattare in posizione.
- 2 Ricollocare le viti che fissano il coperchio della base alla base del computer.

# <span id="page-16-0"></span>Rimozione della batteria

AVVERTENZA: Prima di effettuare interventi sui componenti interni del computer, leggere le informazioni sulla sicurezza fornite con il computer e seguire le procedure descritte in [Prima di effettuare](#page-9-0) [interventi sui componenti interni del computer](#page-9-0). In seguito agli interventi sui componenti interni del computer, seguire le istruzioni descritte in [Dopo gli interventi preliminari sui componenti interni del](#page-12-0)  [computer.](#page-12-0) Per maggiori informazioni sulle procedure di sicurezza consigliate, consultare la pagina iniziale sulla conformità alle normative all'indirizzo dell.com/regulatory\_compliance.

### Prerequisiti

Rimuovere il [coperchio della base.](#page-13-0)

- 1 Rimuovere le viti che fissano la batteria al gruppo supporto per i polsi e tastiera.
- 2 Rimuovere il cavo del disco rigido dalle guide di instradamento sulla batteria.

Sollevare la batteria dal gruppo supporto per i polsi e tastiera.

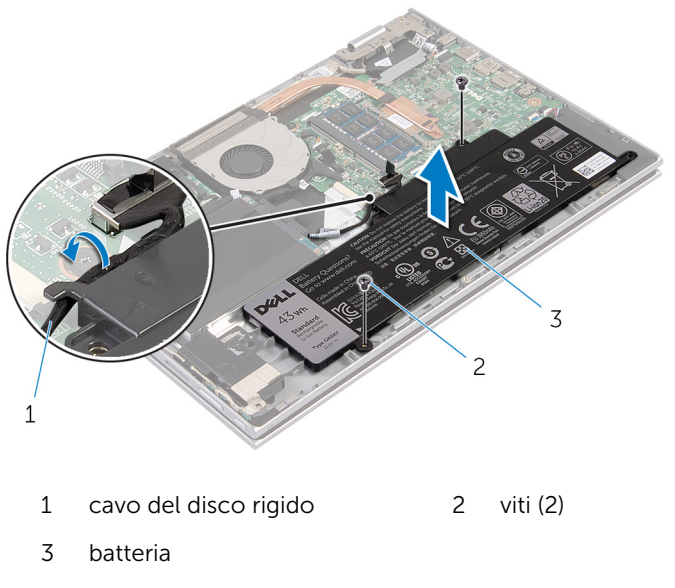

- Capovolgere il computer.
- Tenere premuto il pulsante di accensione per 5 secondi per la messa a terra della scheda di sistema.

# <span id="page-18-0"></span>Ricollocamento della batteria

AVVERTENZA: Prima di effettuare interventi sui componenti interni del computer, leggere le informazioni sulla sicurezza fornite con il computer e seguire le procedure descritte in [Prima di effettuare](#page-9-0) [interventi sui componenti interni del computer](#page-9-0). In seguito agli interventi sui componenti interni del computer, seguire le istruzioni descritte in [Dopo gli interventi preliminari sui componenti interni del](#page-12-0)  [computer.](#page-12-0) Per maggiori informazioni sulle procedure di sicurezza consigliate, consultare la pagina iniziale sulla conformità alle normative all'indirizzo dell.com/regulatory\_compliance.

#### Procedura

- 1 Allineare i fori delle viti sulla batteria ai fori sul gruppo supporto per i polsi e tastiera e collocare la batteria sul gruppo supporto per i polsi e tastiera.
- 2 Indirizzare il cavo del disco rigido attraverso le quide di instradamento sulla batteria.
- **3** Ricollocare le viti che fissano la batteria al gruppo supporto per i polsi e tastiera.

### Postrequisiti

Ricollocare il [coperchio della base](#page-15-0).

# <span id="page-19-0"></span>Rimozione del modulo di memoria

AVVERTENZA: Prima di effettuare interventi sui componenti interni del computer, leggere le informazioni sulla sicurezza fornite con il computer e seguire le procedure descritte in [Prima di effettuare](#page-9-0) [interventi sui componenti interni del computer](#page-9-0). In seguito agli interventi sui componenti interni del computer, seguire le istruzioni descritte in [Dopo gli interventi preliminari sui componenti interni del](#page-12-0)  [computer.](#page-12-0) Per maggiori informazioni sulle procedure di sicurezza consigliate, consultare la pagina iniziale sulla conformità alle normative all'indirizzo dell.com/regulatory\_compliance.

### Prerequisiti

- 1 Rimuovere il [coperchio della base.](#page-13-0)
- 2 Rimuovere la [batteria](#page-16-0).

### Procedura

1 Utilizzare la punta delle dita per allargare delicatamente i fermagli di fissaggio su ciascuna estremità dello slot del modulo di memoria, finché il modulo non scatta fuori sede.

Rimuovere il modulo di memoria dallo slot del modulo di memoria.

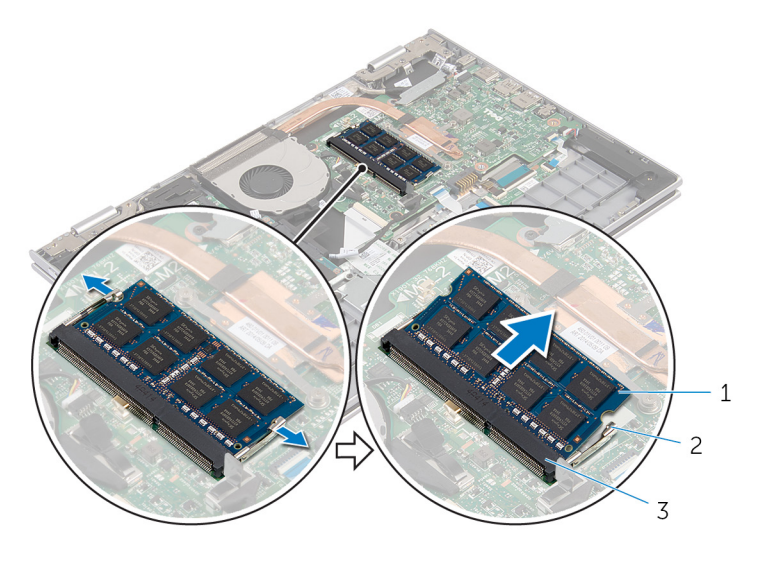

- modulo di memoria 2 fermagli di fissaggio (2)
- slot del modulo di memoria

# <span id="page-21-0"></span>Ricollocamento del modulo di memoria

AVVERTENZA: Prima di effettuare interventi sui componenti interni del computer, leggere le informazioni sulla sicurezza fornite con il computer e seguire le procedure descritte in [Prima di effettuare](#page-9-0) [interventi sui componenti interni del computer](#page-9-0). In seguito agli interventi sui componenti interni del computer, seguire le istruzioni descritte in [Dopo gli interventi preliminari sui componenti interni del](#page-12-0)  [computer.](#page-12-0) Per maggiori informazioni sulle procedure di sicurezza consigliate, consultare la pagina iniziale sulla conformità alle normative all'indirizzo dell.com/regulatory\_compliance.

### Procedura

1 Allineare la tacca sul modulo di memoria con la linguetta sul relativo slot.

<span id="page-22-0"></span>2 Far scorrere il modulo di memoria stabilmente all'interno dello slot da un'angolo e premerlo verso il basso finché non scatta in posizione.

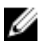

N.B.: Se non si sente lo scatto, rimuovere il modulo di memoria e reinstallarlo.

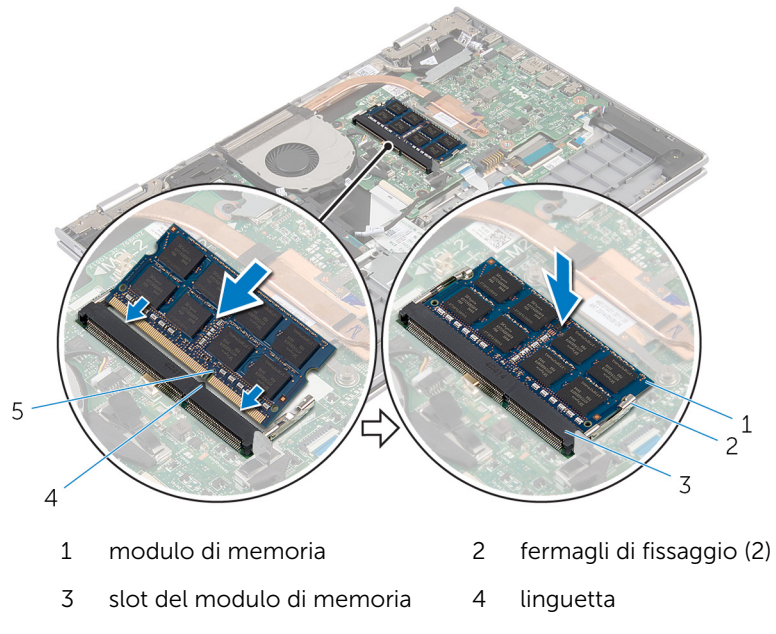

5 tacca

#### Postrequisiti

- 1 Ricollocare la [batteria.](#page-18-0)
- 2 Ricollocare il [coperchio della base](#page-15-0).

# <span id="page-23-0"></span>Rimozione del disco rigido

AVVERTENZA: Prima di effettuare interventi sui componenti interni del computer, leggere le informazioni sulla sicurezza fornite con il computer e seguire le procedure descritte in [Prima di effettuare](#page-9-0) [interventi sui componenti interni del computer](#page-9-0). In seguito agli interventi sui componenti interni del computer, seguire le istruzioni descritte in [Dopo gli interventi preliminari sui componenti interni del](#page-12-0)  [computer.](#page-12-0) Per maggiori informazioni sulle procedure di sicurezza consigliate, consultare la pagina iniziale sulla conformità alle normative all'indirizzo dell.com/regulatory\_compliance.

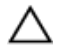

ATTENZIONE: I dischi rigidi sono fragili Prestare attenzione durante la manipolazione di uno di essi.

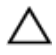

ATTENZIONE: Per evitare la perdita di dati, non rimuovere il disco rigido quando il computer è acceso o in stato di sospensione.

### Prerequisiti

- 1 Rimuovere il [coperchio della base.](#page-13-0)
- 2 Rimuovere la [batteria](#page-16-0).

- 1 Rimuovere le viti che fissano il gruppo disco rigido al gruppo supporto per i polsi e tastiera.
- 2 Utilizzando la linguetta di estrazione, scollegare il cavo del disco rigido dalla scheda di sistema.

Sollevare il gruppo disco rigido con il relativo cavo dal gruppo supporto per i polsi e tastiera.

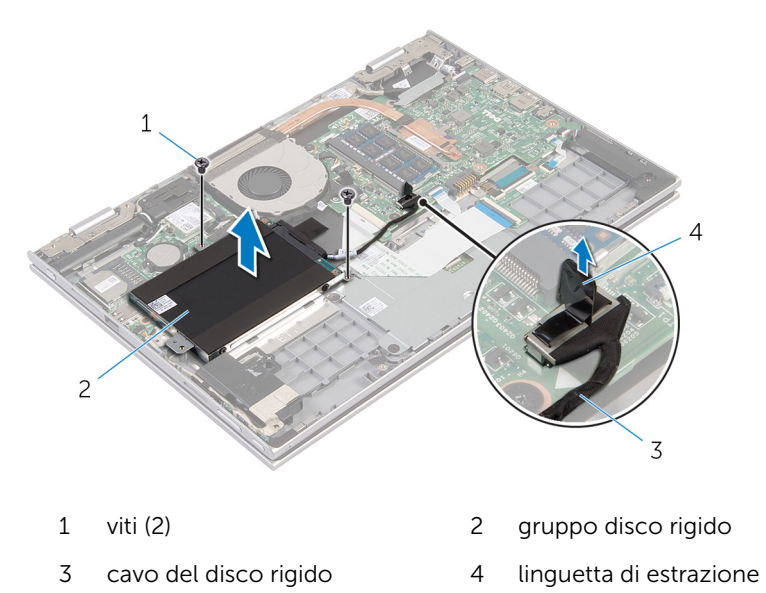

- Scollegare l'interpositore dal disco rigido.
- Rimuovere le viti che assicurano il supporto del disco rigido al disco rigido.
- Sollevare il supporto del disco rigido dal disco rigido.

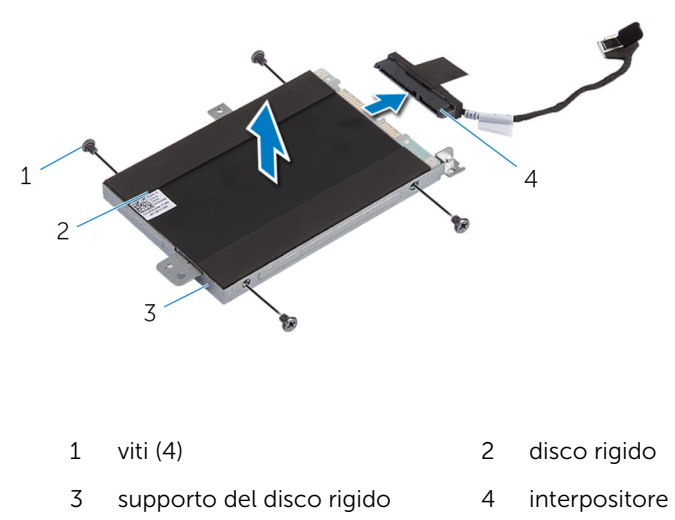

# <span id="page-25-0"></span>Ricollocamento del disco rigido

AVVERTENZA: Prima di effettuare interventi sui componenti interni del computer, leggere le informazioni sulla sicurezza fornite con il computer e seguire le procedure descritte in [Prima di effettuare](#page-9-0) [interventi sui componenti interni del computer](#page-9-0). In seguito agli interventi sui componenti interni del computer, seguire le istruzioni descritte in [Dopo gli interventi preliminari sui componenti interni del](#page-12-0)  [computer.](#page-12-0) Per maggiori informazioni sulle procedure di sicurezza consigliate, consultare la pagina iniziale sulla conformità alle normative all'indirizzo dell.com/regulatory\_compliance.

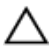

ATTENZIONE: I dischi rigidi sono fragili Prestare attenzione durante la manipolazione di uno di essi.

### Procedura

- 1 Allineare i fori delle viti sul disco rigido ai fori sul relativo supporto.
- 2 Ricollocare le viti che fissano il supporto del disco rigido al disco rigido.
- **3** Collegare l'interpositore al disco rigido.
- 4 Allineare i fori delle viti sul gruppo disco rigido ai relativi fori sul gruppo supporto per i polsi e tastiera.
- 5 Ricollocare le viti che fissano il gruppo disco rigido al gruppo supporto per i polsi e tastiera.
- 6 Collegare il cavo del disco rigido alla scheda di sistema.

### Postrequisiti

- 1 Ricollocare la [batteria.](#page-18-0)
- 2 Ricollocare il [coperchio della base](#page-15-0).

# <span id="page-26-0"></span>Rimozione della batteria pulsante

AVVERTENZA: Prima di effettuare interventi sui componenti interni del computer, leggere le informazioni sulla sicurezza fornite con il computer e seguire le procedure descritte in [Prima di effettuare](#page-9-0) [interventi sui componenti interni del computer](#page-9-0). In seguito agli interventi sui componenti interni del computer, seguire le istruzioni descritte in [Dopo gli interventi preliminari sui componenti interni del](#page-12-0)  [computer.](#page-12-0) Per maggiori informazioni sulle procedure di sicurezza consigliate, consultare la pagina iniziale sulla conformità alle normative all'indirizzo dell.com/regulatory\_compliance.

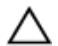

ATTENZIONE: La rimozione della batteria pulsante reimposta le impostazioni del BIOS a quelle predefinite. Si consiglia di prendere nota delle impostazioni del BIOS prima di rimuovere la batteria pulsante.

### Prerequisiti

- 1 Rimuovere il [coperchio della base.](#page-13-0)
- 2 Rimuovere la [batteria](#page-16-0).

### Procedura

Utilizzando un graffietto in plastica, estrarre delicatamente la batteria pulsante dallo zoccolo della batteria presente sulla scheda di sistema.

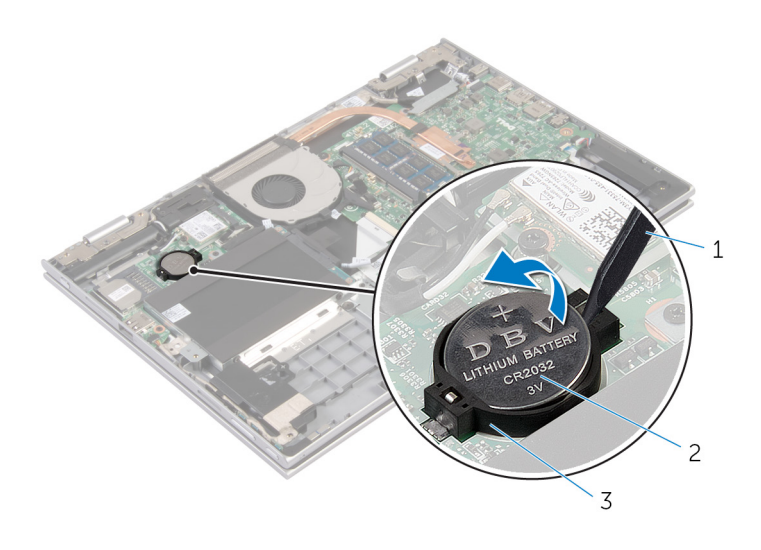

- graffietto in plastica 2 batteria pulsante
	-
- zoccolo della batteria

# <span id="page-28-0"></span>Ricollocamento della batteria pulsante

AVVERTENZA: Prima di effettuare interventi sui componenti interni del computer, leggere le informazioni sulla sicurezza fornite con il computer e seguire le procedure descritte in [Prima di effettuare](#page-9-0) [interventi sui componenti interni del computer](#page-9-0). In seguito agli interventi sui componenti interni del computer, seguire le istruzioni descritte in [Dopo gli interventi preliminari sui componenti interni del](#page-12-0)  [computer.](#page-12-0) Per maggiori informazioni sulle procedure di sicurezza consigliate, consultare la pagina iniziale sulla conformità alle normative all'indirizzo dell.com/regulatory\_compliance.

### Procedura

Con il polo positivo verso l'alto, inserire la batteria pulsante nello zoccolo relativo sulla scheda di sistema.

### Postrequisiti

- 1 Ricollocare la [batteria.](#page-18-0)
- 2 Ricollocare il [coperchio della base](#page-15-0).

# <span id="page-29-0"></span>Rimozione della scheda per reti senza fili

AVVERTENZA: Prima di effettuare interventi sui componenti interni del computer, leggere le informazioni sulla sicurezza fornite con il computer e seguire le procedure descritte in [Prima di effettuare](#page-9-0) [interventi sui componenti interni del computer](#page-9-0). In seguito agli interventi sui componenti interni del computer, seguire le istruzioni descritte in [Dopo gli interventi preliminari sui componenti interni del](#page-12-0)  [computer.](#page-12-0) Per maggiori informazioni sulle procedure di sicurezza consigliate, consultare la pagina iniziale sulla conformità alle normative all'indirizzo dell.com/regulatory\_compliance.

### Prerequisiti

- 1 Rimuovere il [coperchio della base.](#page-13-0)
- 2 Rimuovere la [batteria](#page-16-0).

- 1 Scollegare i cavi dell'antenna dalla scheda per reti senza fili.
- 2 Rimuovere la vite che fissa la scheda per reti senza fili alla scheda di sistema.

Far scorrere la scheda per reti senza fili dal relativo slot sulla scheda di sistema.

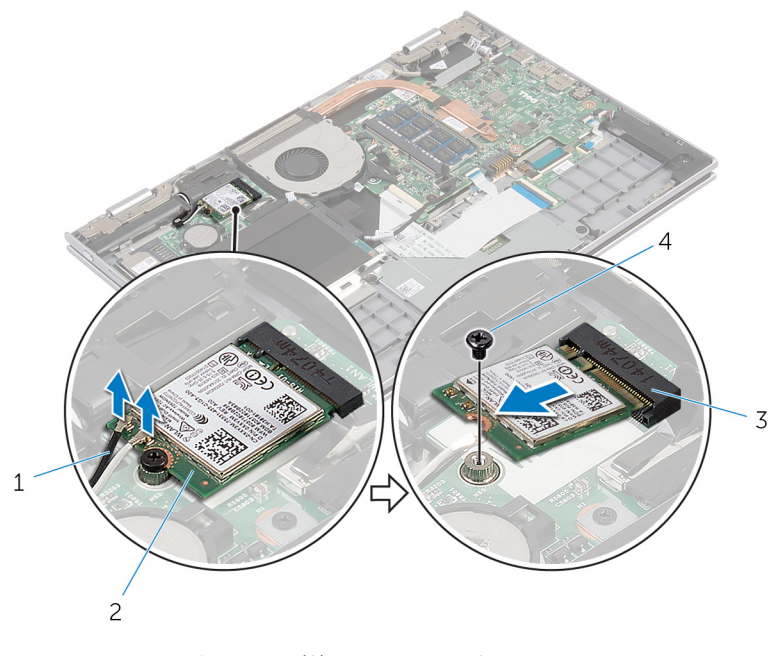

- 
- cavi dell'antenna (2) 2 scheda per reti senza fili
- slot della scheda per reti senza fili
- vite

# <span id="page-31-0"></span>Ricollocamento della scheda per reti senza fili

AVVERTENZA: Prima di effettuare interventi sui componenti interni del computer, leggere le informazioni sulla sicurezza fornite con il computer e seguire le procedure descritte in [Prima di effettuare](#page-9-0) [interventi sui componenti interni del computer](#page-9-0). In seguito agli interventi sui componenti interni del computer, seguire le istruzioni descritte in [Dopo gli interventi preliminari sui componenti interni del](#page-12-0)  [computer.](#page-12-0) Per maggiori informazioni sulle procedure di sicurezza consigliate, consultare la pagina iniziale sulla conformità alle normative all'indirizzo dell.com/regulatory\_compliance.

### Procedura

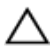

ATTENZIONE: Per evitare di danneggiare la scheda per reti senza fili, non posizionare i cavi sotto di essa.

- 1 Allineare la tacca sulla scheda per reti senza fili al relativo slot sulla scheda di sistema.
- 2 Inserire la scheda per reti senza fili da un angolo nel relativo slot.
- 3 Allineare il foro della vite sulla scheda per reti senza fili al foro sulla scheda di sistema.
- 4 Ricollocare la vite che fissa la scheda per reti senza fili alla scheda di sistema.
- 5 Collegare i cavi dell'antenna alla scheda per reti senza fili.

La seguente tabella fornisce la combinazione di colori dei cavi dell'antenna per la scheda per reti senza fili supportata dal computer.

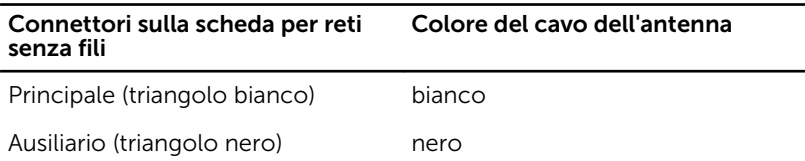

### Postrequisiti

- 1 Ricollocare la [batteria.](#page-18-0)
- 2 Ricollocare il [coperchio della base](#page-15-0).

# <span id="page-32-0"></span>Rimozione della scheda figlia della tastiera

AVVERTENZA: Prima di effettuare interventi sui componenti interni del computer, leggere le informazioni sulla sicurezza fornite con il computer e seguire le procedure descritte in [Prima di effettuare](#page-9-0) [interventi sui componenti interni del computer](#page-9-0). In seguito agli interventi sui componenti interni del computer, seguire le istruzioni descritte in [Dopo gli interventi preliminari sui componenti interni del](#page-12-0)  [computer.](#page-12-0) Per maggiori informazioni sulle procedure di sicurezza consigliate, consultare la pagina iniziale sulla conformità alle normative all'indirizzo dell.com/regulatory\_compliance.

### Prerequisiti

- 1 Rimuovere il [coperchio della base.](#page-13-0)
- 2 Rimuovere la [batteria](#page-16-0).

### Procedura

1 Sollevare i dispositivi di chiusura del connettore e scollegare i cavi della tastiera e i cavi della tastiera retroilluminata dalla scheda figlia della tastiera.

2 Sollevare la scheda figlia della tastiera dal gruppo supporto per i polsi e tastiera.

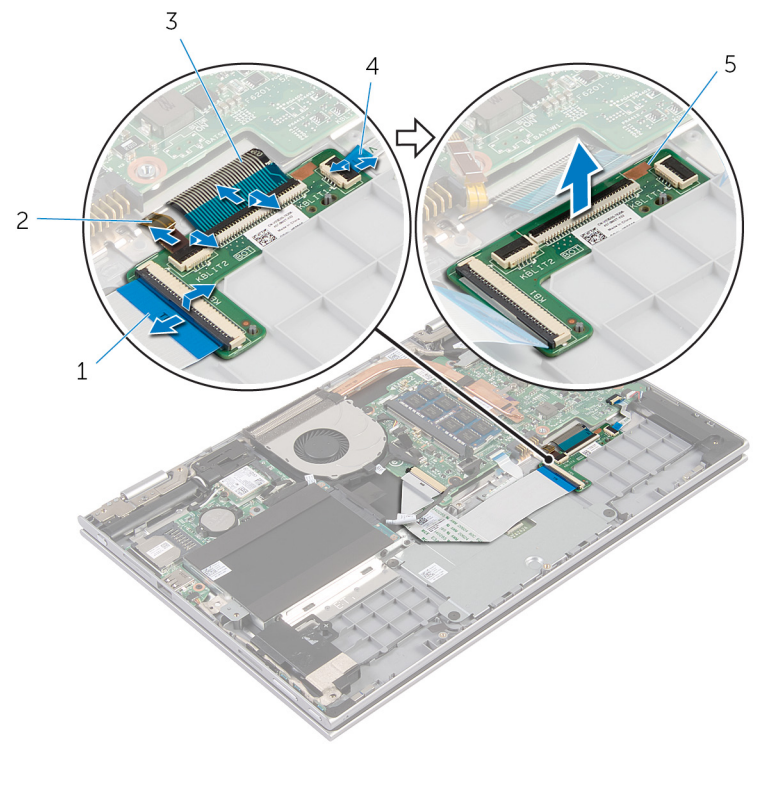

- 
- 3 cavo della tastiera 1988 a cavo della tastiera
- 5 scheda figlia della tastiera
- 1 cavo della tastiera 2 cavo della tastiera retroilluminata
	- retroilluminata

# <span id="page-34-0"></span>Ricollocamento della scheda figlia della tastiera

AVVERTENZA: Prima di effettuare interventi sui componenti interni del computer, leggere le informazioni sulla sicurezza fornite con il computer e seguire le procedure descritte in [Prima di effettuare](#page-9-0) [interventi sui componenti interni del computer](#page-9-0). In seguito agli interventi sui componenti interni del computer, seguire le istruzioni descritte in [Dopo gli interventi preliminari sui componenti interni del](#page-12-0)  [computer.](#page-12-0) Per maggiori informazioni sulle procedure di sicurezza consigliate, consultare la pagina iniziale sulla conformità alle normative all'indirizzo dell.com/regulatory\_compliance.

### Procedura

- 1 Posizionare la scheda figlia della tastiera sul supporto per i polsi alla tastiera.
- 2 Collegare i cavi della tastiera e i cavi della tastiera retroilluminata e premere verso il basso i dispositivi di chiusura per fissare i cavi.

### Postrequisiti

- 1 Ricollocare la [batteria.](#page-18-0)
- 2 Ricollocare il [coperchio della base](#page-15-0).

### <span id="page-35-0"></span>Rimozione della scheda dei pulsanti di accensione e del volume

AVVERTENZA: Prima di effettuare interventi sui componenti interni del computer, leggere le informazioni sulla sicurezza fornite con il computer e seguire le procedure descritte in [Prima di effettuare](#page-9-0) [interventi sui componenti interni del computer](#page-9-0). In seguito agli interventi sui componenti interni del computer, seguire le istruzioni descritte in [Dopo gli interventi preliminari sui componenti interni del](#page-12-0)  [computer.](#page-12-0) Per maggiori informazioni sulle procedure di sicurezza consigliate, consultare la pagina iniziale sulla conformità alle normative all'indirizzo dell.com/regulatory\_compliance.

### Prerequisiti

- 1 Rimuovere il [coperchio della base.](#page-13-0)
- 2 Rimuovere la [batteria](#page-16-0).
- **3** Sequire la procedura dal punto 1 al punto 3 in "Rimozione del [disco](#page-23-0) [rigido"](#page-23-0).

- 1 Rimuovere il nastro adesivo che fissa l'alimentazione e il cavo della scheda dei pulsanti di volume per il gruppo supporto per i polsi e tastiera
- 2 Scollegare il cavo della scheda dei pulsanti di accensione e del volume dalla scheda di sistema.
- 3 Rimuovere il cavo della scheda dei pulsanti di accensione e del volume dalle guide di instradamento sull'altoparlante.
- 4 Staccare delicatamente il nastro adesivo che fissa l'alimentazione e la scheda dei pulsanti per il volume dell'altoparlante.
5 Sollevare la scheda dei pulsanti di accensione e del volume dal gruppo supporto per i polsi e tastiera.

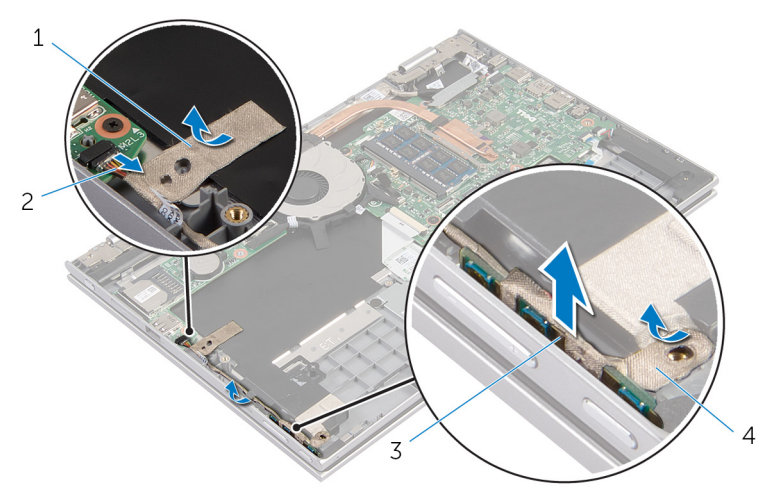

- 
- 3 scheda dei pulsanti di accensione e del volume
- 1 nastro adesivo 2 cavo della scheda dei pulsanti di accensione e del volume
	- 4 nastro adesivo

### <span id="page-37-0"></span>Ricollocamento della scheda dei pulsanti di accensione e del volume

AVVERTENZA: Prima di effettuare interventi sui componenti interni del computer, leggere le informazioni sulla sicurezza fornite con il computer e seguire le procedure descritte in [Prima di effettuare](#page-9-0) [interventi sui componenti interni del computer](#page-9-0). In seguito agli interventi sui componenti interni del computer, seguire le istruzioni descritte in [Dopo gli interventi preliminari sui componenti interni del](#page-12-0)  [computer.](#page-12-0) Per maggiori informazioni sulle procedure di sicurezza consigliate, consultare la pagina iniziale sulla conformità alle normative all'indirizzo dell.com/regulatory\_compliance.

### Procedura

- 1 Collocare la scheda dei pulsanti di accensione e del volume nello slot sul gruppo supporto per i polsi e tastiera.
- 2 Far aderire il nastro adesivo che fissa l'alimentazione e la scheda dei pulsanti per il volume all'altoparlante.
- 3 Indirizzare il cavo della scheda dei pulsanti di accensione e del volume attraverso le guide di instradamento sull'altoparlante.
- 4 Collegare il cavo della scheda dei pulsanti di accensione e del volume alla scheda di sistema.
- 5 Far aderire il nastro adesivo che fissa l'alimentazione e il cavo della scheda dei pulsanti al gruppo supporto per i polsi e tastiera.

- 1 Seguire la procedura dal punto 4 al punto 6 in "Ricollocamento del disco [rigido"](#page-25-0).
- 2 Ricollocare la **batteria**.
- **3** Ricollocare il [coperchio della base](#page-15-0).

# Rimozione degli altoparlanti

AVVERTENZA: Prima di effettuare interventi sui componenti interni del computer, leggere le informazioni sulla sicurezza fornite con il computer e seguire le procedure descritte in [Prima di effettuare](#page-9-0) [interventi sui componenti interni del computer](#page-9-0). In seguito agli interventi sui componenti interni del computer, seguire le istruzioni descritte in [Dopo gli interventi preliminari sui componenti interni del](#page-12-0)  [computer.](#page-12-0) Per maggiori informazioni sulle procedure di sicurezza consigliate, consultare la pagina iniziale sulla conformità alle normative all'indirizzo dell.com/regulatory\_compliance.

### Prerequisiti

- 1 Rimuovere il [coperchio della base.](#page-13-0)
- 2 Rimuovere la [batteria](#page-16-0).
- 3 Rimuovere la [scheda dei pulsanti di accensione e del volume](#page-35-0).

#### Procedura

- 1 Scollegare il cavo degli altoparlanti dalla scheda di sistema.
- 2 Rimuovere il nastro adesivo che fissa il cavo dell'altoparlante al gruppo supporto per i polsi e tastiera.
- **3** Rimuovere il cavo dell'altoparlante dalle quide di instradamento sul gruppo supporto per i polsi e tastiera.

Sbloccare gli altoparlanti dai supporti di allineamento e sollevare gli altoparlanti con il relativo cavo, dal gruppo supporto per i polsi e tastiera.

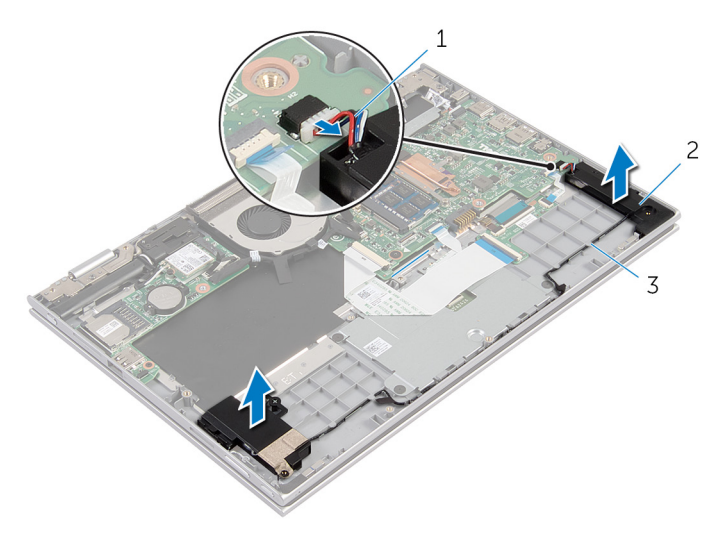

- Cavo dell'altoparlante 2 altoparlanti (2)
- guide di instradamento

## Ricollocamento degli altoparlanti

AVVERTENZA: Prima di effettuare interventi sui componenti interni del computer, leggere le informazioni sulla sicurezza fornite con il computer e seguire le procedure descritte in [Prima di effettuare](#page-9-0) [interventi sui componenti interni del computer](#page-9-0). In seguito agli interventi sui componenti interni del computer, seguire le istruzioni descritte in [Dopo gli interventi preliminari sui componenti interni del](#page-12-0)  [computer.](#page-12-0) Per maggiori informazioni sulle procedure di sicurezza consigliate, consultare la pagina iniziale sulla conformità alle normative all'indirizzo dell.com/regulatory\_compliance.

### Procedura

- 1 Utilizzando i supporti di allineamento sul gruppo supporto per i polsi e tastiera, collocare gli altoparlanti sul relativo gruppo.
- 2 Indirizzare il cavo dell'altoparlante nelle guide di instradamento sul gruppo supporto per i polsi e tastiera.
- 3 Far aderire i nastri adesivi che fissano il cavo dell'altoparlante sul gruppo supporto per i polsi e tastiera.
- 4 Collegare il cavo degli altoparlanti alla scheda di sistema.

- 1 Ricollocare la [scheda dei pulsanti di accensione e del volume.](#page-37-0)
- 2 Ricollocare la [batteria.](#page-18-0)
- 3 Ricollocare il [coperchio della base](#page-15-0).

## Rimozione del touchpad

AVVERTENZA: Prima di effettuare interventi sui componenti interni del computer, leggere le informazioni sulla sicurezza fornite con il computer e seguire le procedure descritte in [Prima di effettuare](#page-9-0) [interventi sui componenti interni del computer](#page-9-0). In seguito agli interventi sui componenti interni del computer, seguire le istruzioni descritte in [Dopo gli interventi preliminari sui componenti interni del](#page-12-0)  [computer.](#page-12-0) Per maggiori informazioni sulle procedure di sicurezza consigliate, consultare la pagina iniziale sulla conformità alle normative all'indirizzo dell.com/regulatory\_compliance.

### Prerequisiti

- 1 Rimuovere il [coperchio della base.](#page-13-0)
- 2 Rimuovere la [batteria](#page-16-0).

### Procedura

1 Sollevare il dispositivo di chiusura del connettore e scollegare il cavo della tastiera dalla scheda figlia della tastiera.

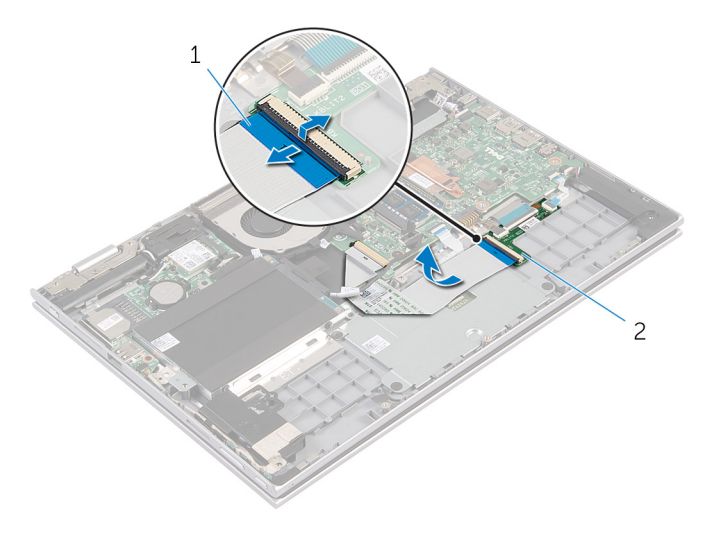

1 cavo della tastiera 2 scheda figlia della tastiera

- 2 Sollevare il dispositivo di chiusura del connettore e scollegare il cavo del touchpad da esso.
- 3 Rimuovere le viti che fissano il supporto touchpad al gruppo supporto per i polsi e tastiera.
- 4 Sollevare il supporto per il lunchpad al gruppo supporto per i polsi e tastiera.

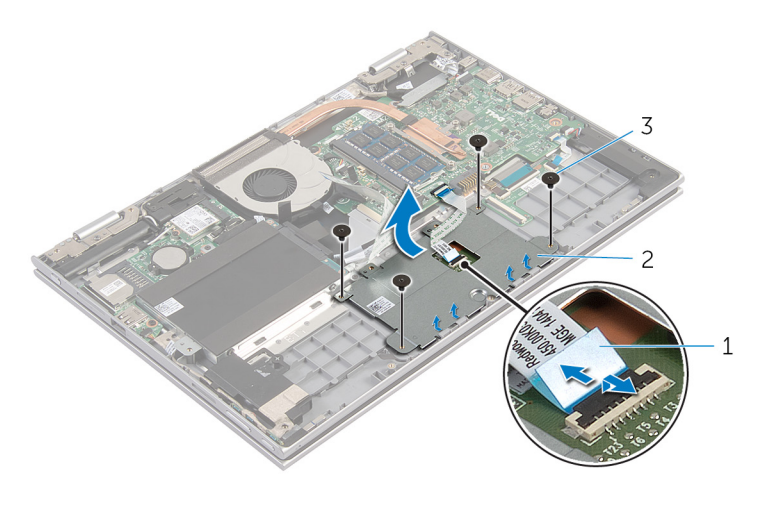

- 1 cavo touchpad 2 supporto del touchpad
- 3 viti (4)
- 5 Rimuovere il nastro adesivo che fissa il touchpad al gruppo supporto per i polsi e tastiera.

Estrarre il touchpad dal computer.

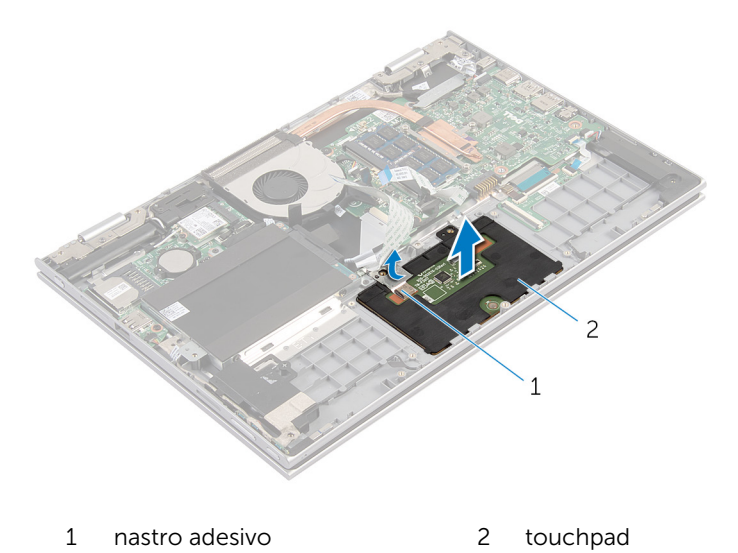

## Ricollocamento del touchpad

AVVERTENZA: Prima di effettuare interventi sui componenti interni del computer, leggere le informazioni sulla sicurezza fornite con il computer e seguire le procedure descritte in [Prima di effettuare](#page-9-0) [interventi sui componenti interni del computer](#page-9-0). In seguito agli interventi sui componenti interni del computer, seguire le istruzioni descritte in [Dopo gli interventi preliminari sui componenti interni del](#page-12-0)  [computer.](#page-12-0) Per maggiori informazioni sulle procedure di sicurezza consigliate, consultare la pagina iniziale sulla conformità alle normative all'indirizzo dell.com/regulatory\_compliance.

#### Procedura

- 1 Far scorrere le linguette sul touchpad negli slot sul gruppo supporto per i polsi e tastiera.
- 2 Far aderire il nastro adesivo che fissa il touchpad al supporto per i polsi e tastiera.
- 3 Allineare i fori delle viti sul supporto del touchpad con quelli sul gruppo supporto per i polsi e tastiera.
- 4 Ricollocare le viti che fissano il supporto del touchpad al gruppo supporto per i polsi e tastiera.
- 5 Far scorrere il cavo del touchpad nel relativo connettore e premere sul dispositivo di chiusura per fissare il cavo.
- 6 Far scorrere il cavo della tastiera nel connettore della scheda figlia della tastiera di sistema e premere sul dispositivo di chiusura del connettore per fissare il cavo.

- 1 Ricollocare la [batteria.](#page-18-0)
- 2 Ricollocare il [coperchio della base](#page-15-0).

## <span id="page-45-0"></span>Rimozione della ventola

AVVERTENZA: Prima di effettuare interventi sui componenti interni del computer, leggere le informazioni sulla sicurezza fornite con il computer e seguire le procedure descritte in [Prima di effettuare](#page-9-0) [interventi sui componenti interni del computer](#page-9-0). In seguito agli interventi sui componenti interni del computer, seguire le istruzioni descritte in [Dopo gli interventi preliminari sui componenti interni del](#page-12-0)  [computer.](#page-12-0) Per maggiori informazioni sulle procedure di sicurezza consigliate, consultare la pagina iniziale sulla conformità alle normative all'indirizzo dell.com/regulatory\_compliance.

### Prerequisiti

- 1 Rimuovere il [coperchio della base.](#page-13-0)
- 2 Rimuovere la [batteria](#page-16-0).

### Procedura

1 Sollevare il dispositivo di chiusura e scollegare il cavo della scheda di I/O dalla scheda di sistema.

Rimuovere il cavo della scheda di I/O dalle guide di instradamento sulla ventola.

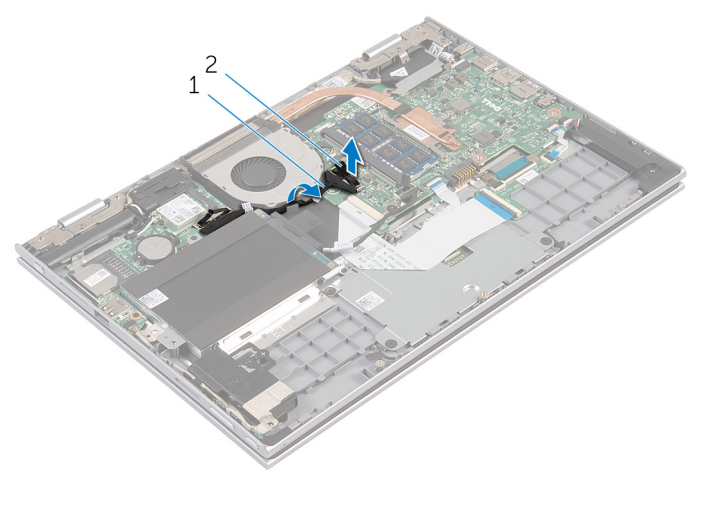

- cavo della scheda di I/O 2 connettore del cavo della scheda di I/O
- Scollegare il cavo della ventola dalla scheda di sistema.
- Rimuovere le viti che fissano la ventola al gruppo supporto per i polsi e tastiera.

Sollevare la ventola dal gruppo supporto per i polsi e tastiera.

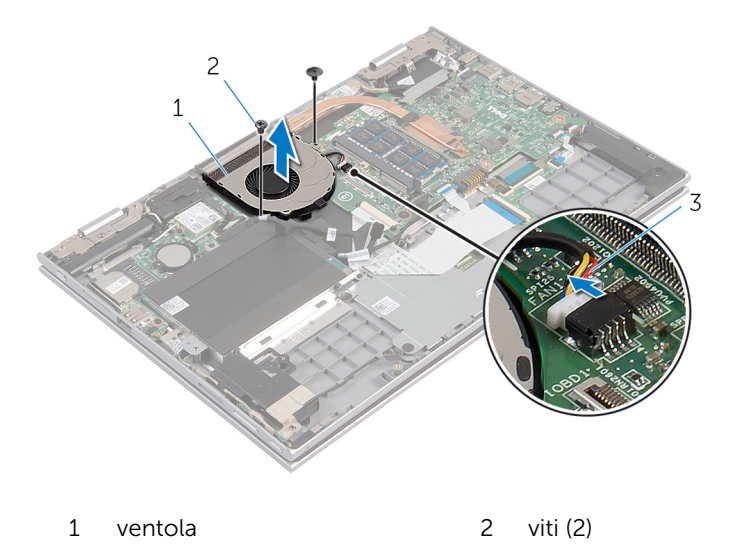

cavo della ventola

## <span id="page-48-0"></span>Ricollocamento della ventola

AVVERTENZA: Prima di effettuare interventi sui componenti interni del computer, leggere le informazioni sulla sicurezza fornite con il computer e seguire le procedure descritte in [Prima di effettuare](#page-9-0) [interventi sui componenti interni del computer](#page-9-0). In seguito agli interventi sui componenti interni del computer, seguire le istruzioni descritte in [Dopo gli interventi preliminari sui componenti interni del](#page-12-0)  [computer.](#page-12-0) Per maggiori informazioni sulle procedure di sicurezza consigliate, consultare la pagina iniziale sulla conformità alle normative all'indirizzo dell.com/regulatory\_compliance.

#### Procedura

- 1 Allineare i fori delle viti sulla ventola ai fori sul gruppo supporto per i polsi e tastiera.
- 2 Ricollocare le viti che fissano la ventola al gruppo supporto per i polsi e tastiera.
- **3** Collegare il cavo della ventola alla scheda di sistema.
- 4 Instradare il cavo della scheda di I/O nelle guide di instradamento sulla ventola.
- 5 Far scorrere il cavo della scheda di I/O nel relativo connettore sulla scheda di sistema e premere il dispositivo di chiusura per fissare il cavo.

- 1 Ricollocare la [batteria.](#page-18-0)
- 2 Ricollocare il [coperchio della base](#page-15-0).

### <span id="page-49-0"></span>Rimozione del dissipatore di calore

AVVERTENZA: Prima di effettuare interventi sui componenti interni del computer, leggere le informazioni sulla sicurezza fornite con il computer e seguire le procedure descritte in [Prima di effettuare](#page-9-0) [interventi sui componenti interni del computer](#page-9-0). In seguito agli interventi sui componenti interni del computer, seguire le istruzioni descritte in [Dopo gli interventi preliminari sui componenti interni del](#page-12-0)  [computer.](#page-12-0) Per maggiori informazioni sulle procedure di sicurezza consigliate, consultare la pagina iniziale sulla conformità alle normative all'indirizzo dell.com/regulatory\_compliance.

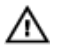

AVVERTENZA: Il dissipatore di calore può diventare molto caldo durante il normale funzionamento. Lasciare trascorrere un tempo sufficiente affinché quest'ultimo possa raffreddarsi prima di toccarlo.

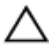

ATTENZIONE: Per garantire il massimo raffreddamento del processore, non toccare le zone di trasferimento termico sul dissipatore di calore. Il sebo della pelle può ridurre la capacità di trasferimento di calore della pasta termoconduttiva.

### Prerequisiti

- 1 Rimuovere il [coperchio della base.](#page-13-0)
- 2 Rimuovere la [batteria](#page-16-0).

### Procedura

1 Allentare le viti di fissaggio che fissano il dissipatore di calore alla scheda di sistema rispettando la sequenza indicata sul dissipatore.

Sollevare il dissipatore di calore dalla scheda di sistema.

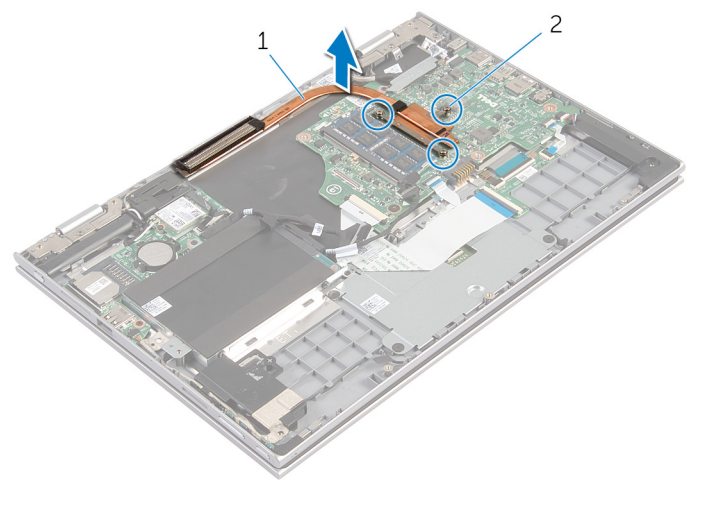

dissipatore di calore 2 viti di fissaggio (3)

### <span id="page-51-0"></span>Ricollocamento del dissipatore di calore

AVVERTENZA: Prima di effettuare interventi sui componenti interni del computer, leggere le informazioni sulla sicurezza fornite con il computer e seguire le procedure descritte in [Prima di effettuare](#page-9-0) [interventi sui componenti interni del computer](#page-9-0). In seguito agli interventi sui componenti interni del computer, seguire le istruzioni descritte in [Dopo gli interventi preliminari sui componenti interni del](#page-12-0)  [computer.](#page-12-0) Per maggiori informazioni sulle procedure di sicurezza consigliate, consultare la pagina iniziale sulla conformità alle normative all'indirizzo dell.com/regulatory\_compliance.

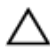

ATTENZIONE: L'allineamento non corretto del dissipatore di calore può provocare danni alla scheda di sistema e al processore.

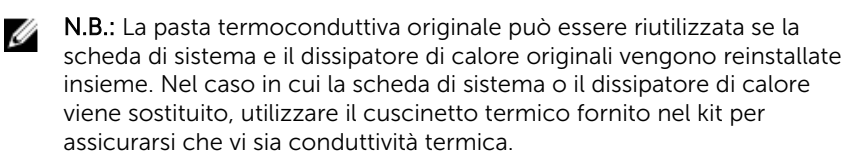

### Procedura

- 1 Allineare i fori per le viti posti sul dissipatore di calore a quelli posti sulla scheda di sistema.
- 2 Serrare le viti di fissaggio che fissano il dissipatore di calore alla scheda di sistema rispettando la sequenza indicata sul dissipatore.

- 1 Ricollocare la [batteria.](#page-18-0)
- 2 Ricollocare il [coperchio della base](#page-15-0).

# Rimozione della scheda di I/O

AVVERTENZA: Prima di effettuare interventi sui componenti interni del computer, leggere le informazioni sulla sicurezza fornite con il computer e seguire le procedure descritte in [Prima di effettuare](#page-9-0) [interventi sui componenti interni del computer](#page-9-0). In seguito agli interventi sui componenti interni del computer, seguire le istruzioni descritte in [Dopo gli interventi preliminari sui componenti interni del](#page-12-0)  [computer.](#page-12-0) Per maggiori informazioni sulle procedure di sicurezza consigliate, consultare la pagina iniziale sulla conformità alle normative all'indirizzo dell.com/regulatory\_compliance.

### Prerequisiti

- 1 Rimuovere il [coperchio della base.](#page-13-0)
- 2 Rimuovere la [batteria](#page-16-0).
- 3 Rimuovere il [disco rigido](#page-23-0).
- 4 Rimuovere la [scheda per reti senza fili.](#page-29-0)
- 5 Rimuovere la [batteria pulsante.](#page-26-0)

#### Procedura

- 1 Scollegare il cavo della scheda di I/O dalla scheda di I/O.
- 2 Scollegare il cavo della scheda dei pulsanti di accensione e del volume dalla scheda di I/O.
- **3** Rimuovere la vite che fissa la scheda di I/O al gruppo supporto per i polsi e tastiera.

4 Sollevare la scheda di I/O dal gruppo supporto per i polsi e tastiera.

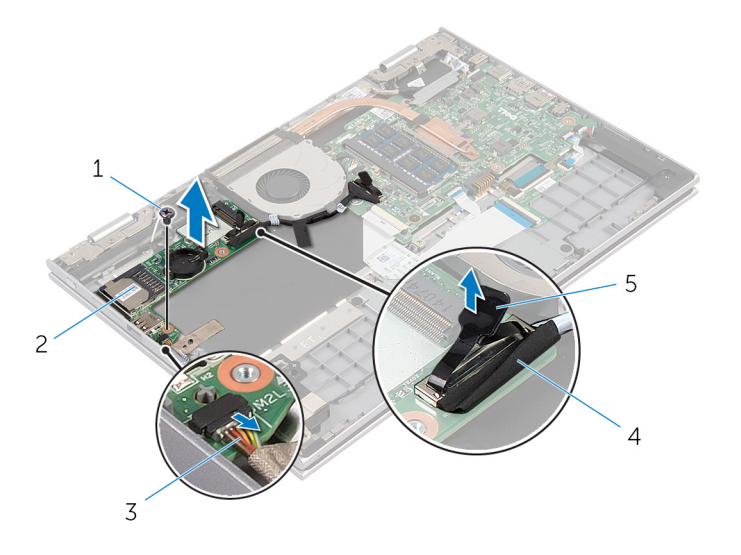

- 
- cavo della scheda dei pulsanti di accensione e del volume
- linguetta di estrazione
- vite 2 scheda di I/O
	- cavo della scheda di I/O

## Ricollocamento della scheda di I/O

 $\bigwedge$  AVVERTENZA: Prima di effettuare interventi sui componenti interni del computer, leggere le informazioni sulla sicurezza fornite con il computer e seguire le procedure descritte in [Prima di effettuare](#page-9-0) [interventi sui componenti interni del computer](#page-9-0). In seguito agli interventi sui componenti interni del computer, seguire le istruzioni descritte in [Dopo gli interventi preliminari sui componenti interni del](#page-12-0)  [computer.](#page-12-0) Per maggiori informazioni sulle procedure di sicurezza consigliate, consultare la pagina iniziale sulla conformità alle normative all'indirizzo dell.com/regulatory\_compliance.

### Procedura

- 1 Utilizzando i supporti di allineamento, collocare la scheda di I/O sul gruppo supporto per i polsi e tastiera.
- 2 Allineare il foro della vite sulla scheda di I/O al foro sul gruppo supporto per i polsi e tastiera.
- **3** Ricollocare la vite che fissa la scheda di I/O al gruppo supporto per i polsi e tastiera.
- 4 Collegare il cavo della scheda dei pulsanti di accensione e del volume alla scheda di I/O.
- 5 Collegare il cavo della scheda di I/O alla scheda di I/O.

- 1 Ricollocare la [batteria pulsante](#page-28-0).
- 2 Ricollocare la [scheda per reti senza fili](#page-31-0).
- 3 Riposizionare il [disco rigido](#page-25-0).
- 4 Ricollocare la [batteria.](#page-18-0)
- 5 Ricollocare il [coperchio della base](#page-15-0).

### Rimozione della porta dell'adattatore di alimentazione

AVVERTENZA: Prima di effettuare interventi sui componenti interni del ∧ computer, leggere le informazioni sulla sicurezza fornite con il computer e seguire le procedure descritte in [Prima di effettuare](#page-9-0) [interventi sui componenti interni del computer](#page-9-0). In seguito agli interventi sui componenti interni del computer, seguire le istruzioni descritte in [Dopo gli interventi preliminari sui componenti interni del](#page-12-0)  [computer.](#page-12-0) Per maggiori informazioni sulle procedure di sicurezza consigliate, consultare la pagina iniziale sulla conformità alle normative all'indirizzo dell.com/regulatory\_compliance.

### Prerequisiti

- 1 Rimuovere il [coperchio della base.](#page-13-0)
- 2 Rimuovere la [batteria](#page-16-0).

### Procedura

- 1 Scollegare il cavo della porta dell'adattatore di alimentazione dalla scheda di sistema.
- 2 Rimuovere la vite che fissa la porta dell'adattatore di alimentazione al gruppo supporto per i polsi e tastiera.

3 Sollevare la porta dell'adattatore di alimentazione con il relativo cavo dal gruppo supporto per i polsi e tastiera.

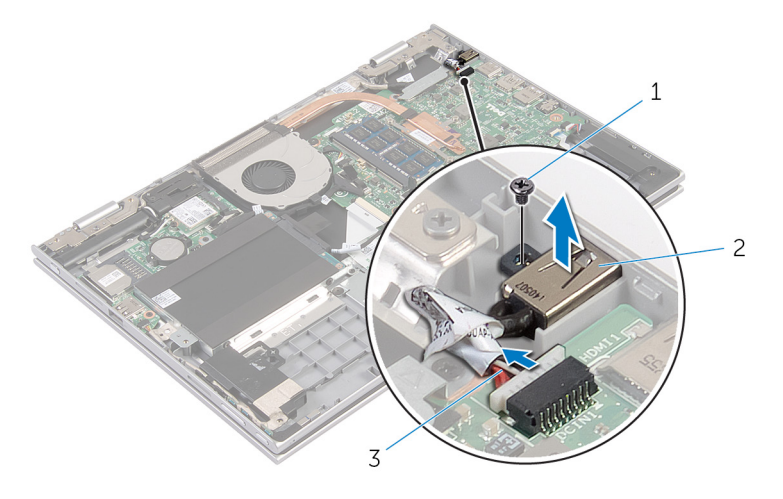

- 
- 3 cavo della porta dell'adattatore di alimentazione
- 1 vite 2 porta dell'adattatore di alimentazione

### Ricollocamento della porta dell'adattatore di alimentazione

AVVERTENZA: Prima di effettuare interventi sui componenti interni del computer, leggere le informazioni sulla sicurezza fornite con il computer e seguire le procedure descritte in [Prima di effettuare](#page-9-0) [interventi sui componenti interni del computer](#page-9-0). In seguito agli interventi sui componenti interni del computer, seguire le istruzioni descritte in [Dopo gli interventi preliminari sui componenti interni del](#page-12-0)  [computer.](#page-12-0) Per maggiori informazioni sulle procedure di sicurezza consigliate, consultare la pagina iniziale sulla conformità alle normative all'indirizzo dell.com/regulatory\_compliance.

#### Procedura

- 1 Collocare la porta dell'adattatore di alimentazione nello slot sul gruppo supporto per i polsi e tastiera.
- 2 Allineare il foro della vite sulla porta dell'adattatore di alimentazione al foro sul gruppo supporto per i polsi e tastiera.
- 3 Collegare il cavo della porta dell'adattatore di alimentatore alla scheda di sistema.

- 1 Ricollocare la [batteria.](#page-18-0)
- 2 Ricollocare il [coperchio della base](#page-15-0).

### Rimozione della scheda di sistema

AVVERTENZA: Prima di effettuare interventi sui componenti interni del computer, leggere le informazioni sulla sicurezza fornite con il computer e seguire le procedure descritte in [Prima di effettuare](#page-9-0) [interventi sui componenti interni del computer](#page-9-0). In seguito agli interventi sui componenti interni del computer, seguire le istruzioni descritte in [Dopo gli interventi preliminari sui componenti interni del](#page-12-0)  [computer.](#page-12-0) Per maggiori informazioni sulle procedure di sicurezza consigliate, consultare la pagina iniziale sulla conformità alle normative all'indirizzo dell.com/regulatory\_compliance.

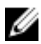

**N.B.:** Il Numero di servizio del computer si trova nella scheda di sistema. È necessario immettere il Numero di servizio nel programma di configurazione del BIOS dopo aver ricollocato la scheda di sistema.

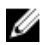

N.B.: Il ricollocamento della scheda di sistema rimuove eventuali modifiche apportate al BIOS utilizzando il programma di configurazione del BIOS. È necessario apportare nuovamente le modifiche desiderate dopo aver sostituito la scheda di sistema.

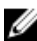

N.B.: Prima di scollegare i cavi dalla scheda di sistema, prendere nota della posizione dei connettori così da poterli ricollegare correttamente dopo aver sostituito la scheda di sistema.

### **Prerequisiti**

- 1 Rimuovere il [coperchio della base.](#page-13-0)
- 2 Rimuovere la [batteria](#page-16-0).
- 3 Rimuovere il [modulo di memoria](#page-19-0).
- 4 Rimuovere la [ventola](#page-45-0).
- 5 Rimuovere il [dissipatore di calore.](#page-49-0)

#### Procedura

- 1 Rimuovere le viti che fissano il supporto del cavo dello schermo alla scheda di sistema e sollevarlo dalla scheda di sistema.
- 2 Utilizzando la linguetta di estrazione, scollegare il cavo dello schermo dalla scheda di sistema.

3 Rimuovere il nastro adesivo sul connettore della scheda del pulsante di Windows e scollegare il cavo della scheda del pulsante di Windows dal connettore.

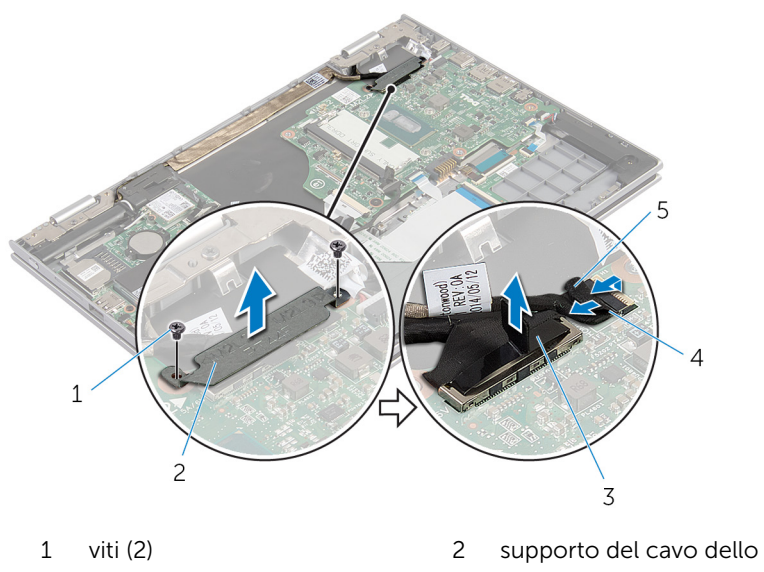

- schermo
- 3 cavo dello schermo 4 cavo della scheda del pulsante di Windows
- 5 nastro adesivo
- 4 Utilizzando la linguetta di estrazione, scollegare il cavo della tastiera e il cavo del disco rigido dalla scheda di sistema.
- 5 Sbloccare il dispositivo di chiusura del connettore e scollegare il cavo della tastiera retroilluminata dalla scheda di sistema.
- 6 Sollevare il dispositivo di chiusura del connettore e scollegare il cavo del touchpad dalla scheda di sistema.

Scollegare il cavo dell'altoparlante e il cavo della porta dell'adattatore di alimentazione dalla scheda di sistema.

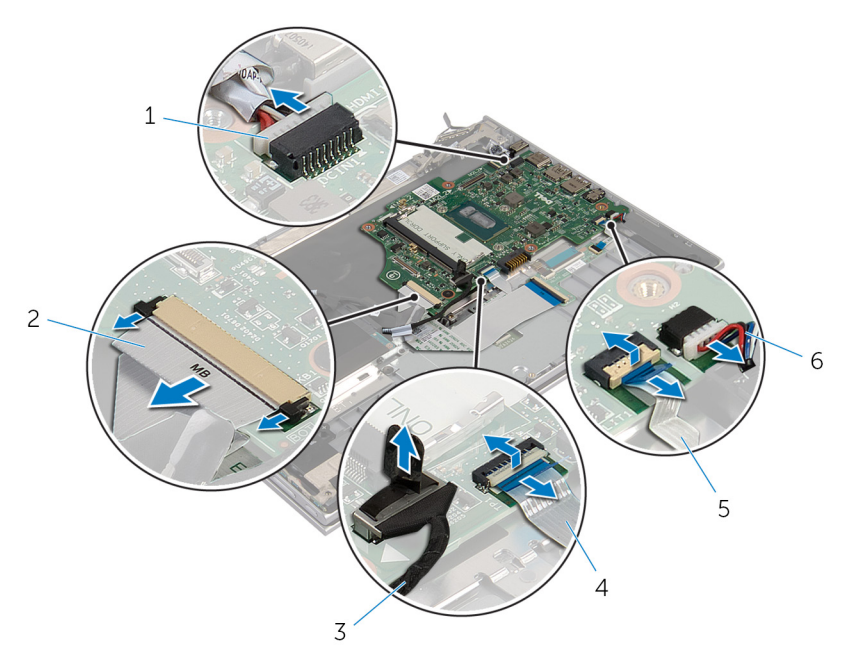

- cavo della porta dell'adattatore di alimentazione
- cavo del disco rigido 4 cavo touchpad
- cavo della tastiera retroilluminata
- cavo della tastiera
- 
- Cavo dell'altoparlante

8 Rimuovere la vite che fissa la scheda di sistema al gruppo del supporto per i polsi e tastiera ed estrarla dal gruppo tastiera e supporto per i polsi e.

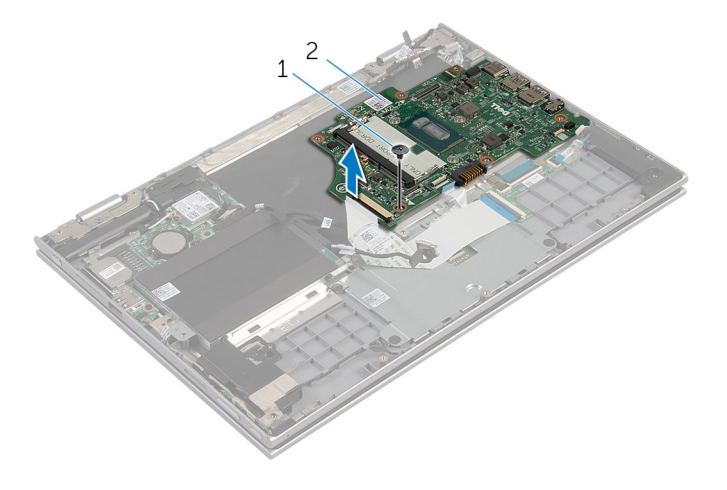

1 vite 2 scheda di sistema

### Ricollocamento della scheda di sistema

AVVERTENZA: Prima di effettuare interventi sui componenti interni del computer, leggere le informazioni sulla sicurezza fornite con il computer e seguire le procedure descritte in [Prima di effettuare](#page-9-0) [interventi sui componenti interni del computer](#page-9-0). In seguito agli interventi sui componenti interni del computer, seguire le istruzioni descritte in [Dopo gli interventi preliminari sui componenti interni del](#page-12-0)  [computer.](#page-12-0) Per maggiori informazioni sulle procedure di sicurezza consigliate, consultare la pagina iniziale sulla conformità alle normative all'indirizzo dell.com/regulatory\_compliance.

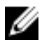

**A.B.:** Il Numero di servizio del computer si trova nella scheda di sistema. È necessario immettere il Numero di servizio nel programma di configurazione del BIOS dopo aver ricollocato la scheda di sistema.

### Procedura

- 1 Allineare i fori delle viti sulla scheda di sistema ai fori sul gruppo supporto per i polsi e tastiera.
- 2 Ricollocare la vite che fissa la scheda di sistema al gruppo supporto per i polsi e tastiera.
- 3 Collegare il cavo della porta dell'adattatore di alimentazione e il cavo dell'altoparlante alla scheda di sistema.
- 4 Far scorrere il cavo del touchpad all'interno del connettore sulla scheda di sistema e premere sul dispositivo di chiusura per fissare il cavo.
- 5 Far scorrere il cavo della tastiera e il cavo della tastiera retroilluminata nei rispettivi connettori e premere i dispositivi di chiusura del connettore per fissare il cavo.
- 6 Collegare il cavo del disco rigido alla scheda di sistema.
- 7 Fissare il cavo della scheda del pulsante di Windows al connettore sulla scheda di sistema e far aderire il nastro dal connettore della scheda del pulsante di Windows per fissare il cavo.
- 8 Collegare il cavo dello schermo alla scheda di sistema.
- 9 Allineare i fori delle viti sul supporto del cavo dello schermo ai fori sulla scheda di sistema.
- 10 Ricollocare le viti che fissano il supporto del cavo dello schermo alla scheda di sistema.

### Postrequisiti

- 1 Riposizionare il [dissipatore di calore](#page-51-0).
- 2 Riposizionare la [ventola](#page-48-0).
- 3 Ricollocare il [modulo di memoria.](#page-21-0)
- 4 Ricollocare la [batteria.](#page-18-0)
- 5 Ricollocare il [coperchio della base](#page-15-0).

#### Immissione del numero di servizio nel BIOS

- 1 Accendere il computer.
- 2 Per accedere al programma di configurazione del BIOS, premere F2 quando viene visualizzato il logo DELL.
- 3 Passare alla scheda Principale e immettere il Numero di servizio nel campo Ingresso Numero di servizio.

### <span id="page-64-0"></span>Rimozione del gruppo dello schermo

AVVERTENZA: Prima di effettuare interventi sui componenti interni del computer, leggere le informazioni sulla sicurezza fornite con il computer e seguire le procedure descritte in [Prima di effettuare](#page-9-0) [interventi sui componenti interni del computer](#page-9-0). In seguito agli interventi sui componenti interni del computer, seguire le istruzioni descritte in [Dopo gli interventi preliminari sui componenti interni del](#page-12-0)  [computer.](#page-12-0) Per maggiori informazioni sulle procedure di sicurezza consigliate, consultare la pagina iniziale sulla conformità alle normative all'indirizzo dell.com/regulatory\_compliance.

### Prerequisiti

- 1 Rimuovere il [coperchio della base.](#page-13-0)
- 2 Rimuovere la [batteria](#page-16-0).

#### Procedura

- 1 Scollegare i cavi dell'antenna dalla scheda per reti senza fili.
- 2 Rimuovere le viti che fissano il supporto del cavo dello schermo alla scheda di sistema.
- **3** Sollevare il supporto del cavo dello schermo dalla scheda di sistema.
- 4 Utilizzando la linguetta di estrazione, scollegare il cavo dello schermo dalla scheda di sistema.

5 Rimuovere il nastro adesivo sul connettore della scheda del pulsante di Windows e scollegarlo dalla scheda di sistema.

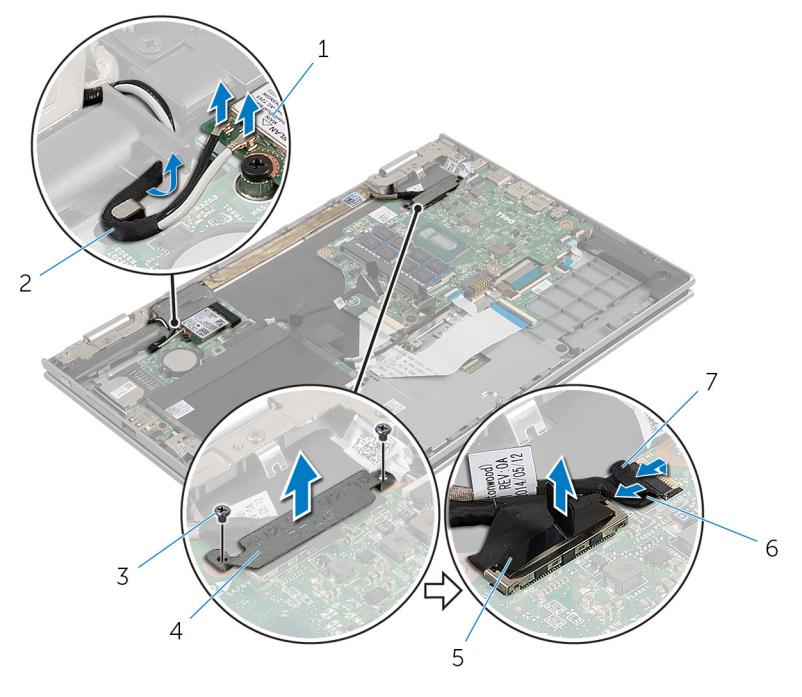

- 1 scheda per reti senza fili 2 cavi dell'antenna (2)
- 
- 
- 
- 3 viti (2) 4 supporto del cavo dello schermo
- 5 cavo dello schermo 6 cavo della scheda del pulsante di Windows
- 7 nastro adesivo
- 6 Capovolgere il computer e aprire lo schermo per quanto possibile.

#### ATTENZIONE: Collocare il computer su una superficie morbida e pulita per evitare di graffiare lo schermo.

- 7 Capovolgere il computer su una superficie piana.
- 8 Rimuovere le viti che fissano il gruppo schermo al gruppo supporto per i polsi e tastiera.
- 9 Rimuovere il nastro adesivo che fissa il cavo dello schermo al gruppo supporto per i polsi e tastiera.

Sollevare il gruppo schermo dal gruppo supporto per i polsi e tastiera.

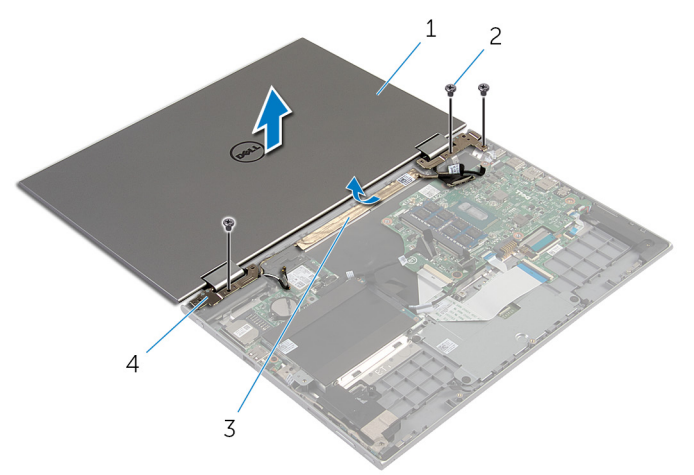

- gruppo dello schermo 2 viti (3)
- 
- 
- nastro adesivo 4 cardini dello schermo (2)

### Ricollocamento del gruppo dello schermo

AVVERTENZA: Prima di effettuare interventi sui componenti interni del computer, leggere le informazioni sulla sicurezza fornite con il computer e seguire le procedure descritte in [Prima di effettuare](#page-9-0) [interventi sui componenti interni del computer](#page-9-0). In seguito agli interventi sui componenti interni del computer, seguire le istruzioni descritte in [Dopo gli interventi preliminari sui componenti interni del](#page-12-0)  [computer.](#page-12-0) Per maggiori informazioni sulle procedure di sicurezza consigliate, consultare la pagina iniziale sulla conformità alle normative all'indirizzo dell.com/regulatory\_compliance.

#### Procedura

ATTENZIONE: Collocare il computer su una superficie morbida e pulita per evitare di graffiare lo schermo.

- 1 Collocare il gruppo schermo sul gruppo supporto per i polsi e tastiera.
- 2 Allineare i fori delle viti sui cardini dello schermo ai fori sul gruppo supporto per i polsi e tastiera.
- 3 Far aderire il nastro adesivo che fissa il cavo dello schermo al gruppo supporto per i polsi e tastiera.
- 4 Ricollocare le viti che fissano il gruppo schermo al gruppo supporto per i polsi e tastiera.
- 5 Capovolgere il computer e chiudere lo schermo.
- 6 Far scorrere il connettore della scheda del pulsante di Windows all'interno del dispositivo di chiusura del connettore sulla scheda di sistema e premere sul dispositivo di chiusura per fissare il cavo.
- 7 Far aderire il nastro al il cavo della scheda del pulsante di Windows.
- 8 Collegare il cavo dello schermo alla scheda di sistema.
- 9 Allineare i fori delle viti sul supporto del cavo dello schermo ai fori sulla scheda di sistema.
- 10 Ricollocare le viti che fissano il supporto del cavo dello schermo alla scheda di sistema.
- 11 Collegare i cavi dell'antenna alla scheda per reti senza fili.

- 1 Ricollocare la **batteria**.
- 2 Ricollocare il [coperchio della base](#page-15-0).

### Rimozione del gruppo Stylus-Holder

AVVERTENZA: Prima di effettuare interventi sui componenti interni del computer, leggere le informazioni sulla sicurezza fornite con il computer e seguire le procedure descritte in [Prima di effettuare](#page-9-0) [interventi sui componenti interni del computer](#page-9-0). In seguito agli interventi sui componenti interni del computer, seguire le istruzioni descritte in [Dopo gli interventi preliminari sui componenti interni del](#page-12-0)  [computer.](#page-12-0) Per maggiori informazioni sulle procedure di sicurezza consigliate, consultare la pagina iniziale sulla conformità alle normative all'indirizzo dell.com/regulatory\_compliance.

### **Prerequisiti**

- 1 Rimuovere il [coperchio della base.](#page-13-0)
- 2 Rimuovere la [batteria](#page-16-0).
- **3** Rimuovere il [gruppo dello schermo.](#page-64-0)

### Procedura

1 Spingere per sbloccare lo stilo dal porta stilo

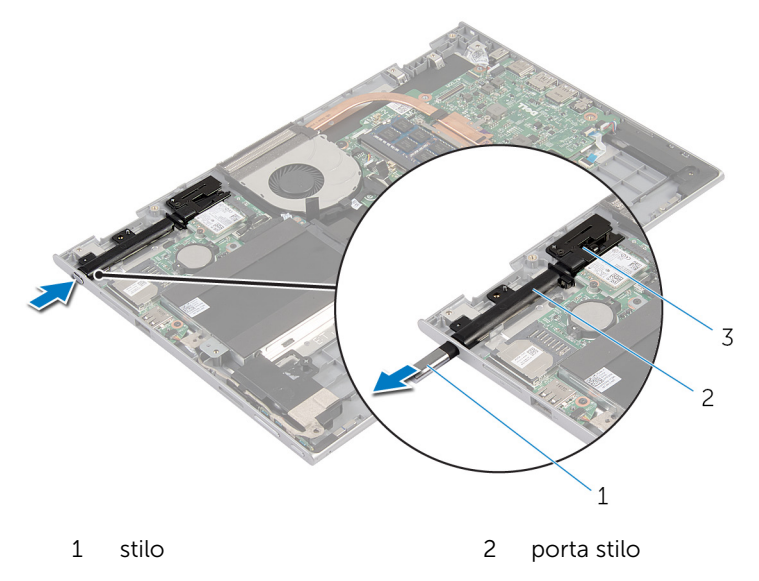

- 3 blocca stilo
- 2 Rimuovere la vite ed estrarre il blocca stilo dal gruppo supporto per i polsi e tastiera.

Sollevare il porta stilo dal gruppo supporto per i polsi e tastiera.

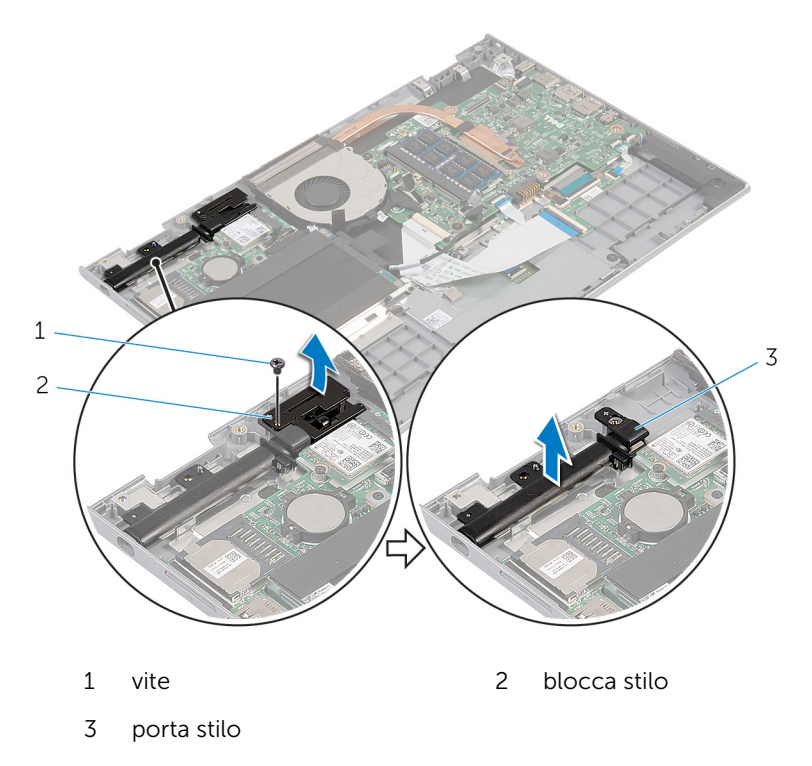
## <span id="page-72-0"></span>Ricollocamento del gruppo porta stilo

AVVERTENZA: Prima di effettuare interventi sui componenti interni del computer, leggere le informazioni sulla sicurezza fornite con il computer e seguire le procedure descritte in [Prima di effettuare](#page-9-0) [interventi sui componenti interni del computer](#page-9-0). In seguito agli interventi sui componenti interni del computer, seguire le istruzioni descritte in [Dopo gli interventi preliminari sui componenti interni del](#page-12-0)  [computer.](#page-12-0) Per maggiori informazioni sulle procedure di sicurezza consigliate, consultare la pagina iniziale sulla conformità alle normative all'indirizzo dell.com/regulatory\_compliance.

### Procedura

- 1 Collocare il porta stilo e il blocca stilo sul gruppo supporto per i polsi e tastiera.
- 2 Allineare il foro della vite sul porta stilo al foro sul gruppo supporto per i polsi e tastiera.
- **3** Ricollocare la vite che fissa il porta stilo e il blocca stilo al gruppo supporto per i polsi e tastiera.
- 4 Allineare il foro della vite sul blocca stilo al foro sul gruppo supporto per i polsi e tastiera.
- 5 Ricollocare la vite che fissa il blocca stilo al foro sul gruppo supporto per i polsi e tastiera.
- 6 Inserire lo stilo nel porta stilo e spingere fino a farlo scattare in posizione.

- 1 Riposizionare il [gruppo dello schermo.](#page-67-0)
- 2 Ricollocare la [batteria.](#page-18-0)
- **3** Ricollocare il [coperchio della base](#page-15-0).

## Rimozione del gruppo supporto per i polsi e tastiera

AVVERTENZA: Prima di effettuare interventi sui componenti interni del computer, leggere le informazioni sulla sicurezza fornite con il computer e seguire le procedure descritte in [Prima di effettuare](#page-9-0) [interventi sui componenti interni del computer](#page-9-0). In seguito agli interventi sui componenti interni del computer, seguire le istruzioni descritte in [Dopo gli interventi preliminari sui componenti interni del](#page-12-0)  [computer.](#page-12-0) Per maggiori informazioni sulle procedure di sicurezza consigliate, consultare la pagina iniziale sulla conformità alle normative all'indirizzo dell.com/regulatory\_compliance.

### Prerequisiti

- 1 Rimuovere il [coperchio della base.](#page-13-0)
- 2 Rimuovere la [batteria](#page-16-0).
- **3** Seguire la procedura dal punto 1 al punto 3 in "Rimozione del [disco](#page-23-0) [rigido"](#page-23-0).
- 4 Rimuovere il [gruppo porta stilo.](#page-69-0)
- 5 Rimuovere la [scheda figlia della tastiera.](#page-32-0)
- 6 Rimuovere il [touchpad](#page-41-0).
- 7 Rimuovere la [ventola](#page-45-0).
- 8 Rimuovere il [dissipatore di calore.](#page-49-0)
- 9 Rimuovere la [scheda di I/O.](#page-52-0)
- 10 Rimuovere gli [altoparlanti.](#page-38-0)
- 11 Rimuovere il [gruppo dello schermo.](#page-64-0)
- 12 Rimuovere la porta dell'[adattatore di alimentazione](#page-55-0).
- 13 Rimuovere la [scheda di sistema.](#page-58-0)

### Procedura

Dopo aver eseguito i passaggi presenti nei prerequisiti, rimane il gruppo supporto per i polsi e tastiera.

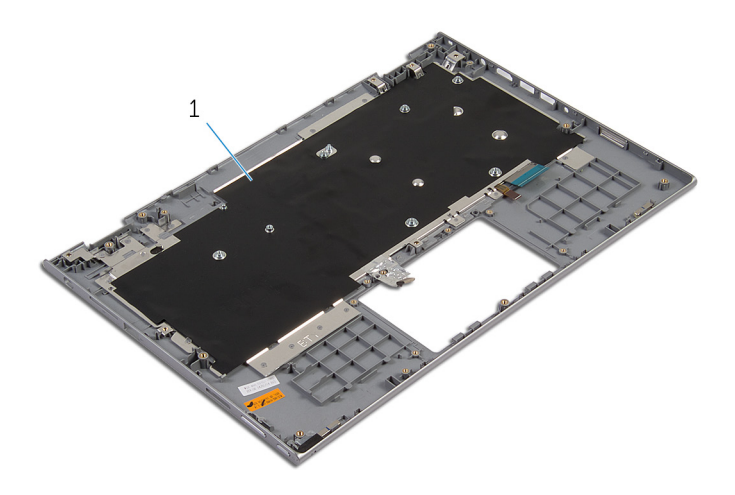

 gruppo supporto per i polsi e tastiera

## Ricollocamento del gruppo supporto per i polsi e tastiera.

AVVERTENZA: Prima di effettuare interventi sui componenti interni del computer, leggere le informazioni sulla sicurezza fornite con il computer e seguire le procedure descritte in [Prima di effettuare](#page-9-0) [interventi sui componenti interni del computer](#page-9-0). In seguito agli interventi sui componenti interni del computer, seguire le istruzioni descritte in [Dopo gli interventi preliminari sui componenti interni del](#page-12-0)  [computer.](#page-12-0) Per maggiori informazioni sulle procedure di sicurezza consigliate, consultare la pagina iniziale sulla conformità alle normative all'indirizzo dell.com/regulatory\_compliance.

### Procedura

Collocare il gruppo supporto per i polsi e tastiera su una superficie piana con la tastiera rivolta verso il basso.

- 1 Riposizionare la [scheda di sistema](#page-62-0).
- 2 Ricollocare la [porta dell'adattatore di alimentazione.](#page-57-0)
- **3** Riposizionare il [gruppo dello schermo.](#page-67-0)
- 4 Ricollocare gli [altoparlanti.](#page-40-0)
- 5 Ricollocare la [scheda di I/O.](#page-54-0)
- 6 Riposizionare il [dissipatore di calore](#page-51-0).
- 7 Riposizionare la [ventola](#page-48-0).
- 8 Ricollocare il [touchpad.](#page-44-0)
- 9 Ricollocare la [scheda figlia della tastiera.](#page-34-0)
- 10 Ricollocare il [gruppo porta stilo.](#page-72-0)
- 11 Sequire la procedura dal punto 4 al punto 6 in "Ricollocamento del disco [rigido"](#page-25-0).
- 12 Ricollocare la [batteria.](#page-18-0)
- 13 Ricollocare il [coperchio della base](#page-15-0).

## <span id="page-76-0"></span>Rimozione del pannello dello schermo

AVVERTENZA: Prima di effettuare interventi sui componenti interni del computer, leggere le informazioni sulla sicurezza fornite con il computer e seguire le procedure descritte in [Prima di effettuare](#page-9-0) [interventi sui componenti interni del computer](#page-9-0). In seguito agli interventi sui componenti interni del computer, seguire le istruzioni descritte in [Dopo gli interventi preliminari sui componenti interni del](#page-12-0)  [computer.](#page-12-0) Per maggiori informazioni sulle procedure di sicurezza consigliate, consultare la pagina iniziale sulla conformità alle normative all'indirizzo dell.com/regulatory\_compliance.

### Prerequisiti

- 1 Rimuovere il [coperchio della base.](#page-13-0)
- 2 Rimuovere la [batteria](#page-16-0).
- **3** Rimuovere il [gruppo dello schermo.](#page-64-0)

### **Procedura**

1 Rimuovere il cavo dello schermo dalle guide di instradamento all'interno dei coperchi dei cardini.

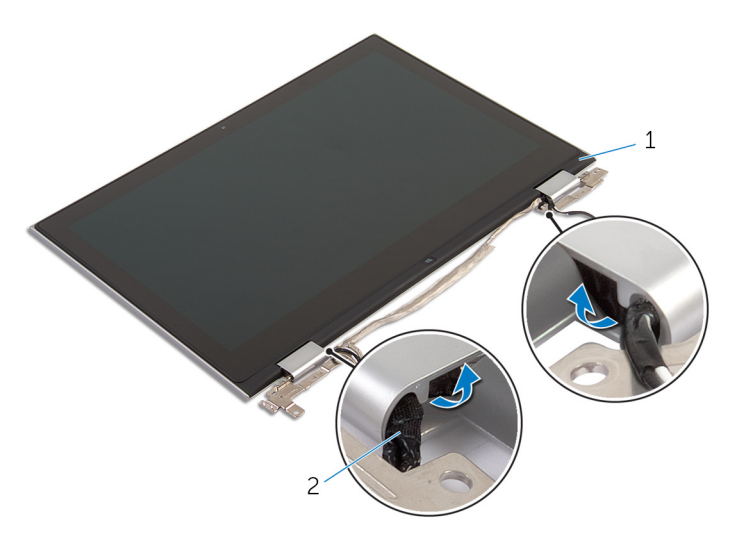

1 gruppo del pannello dello schermo 2 cavo dello schermo 2 Utilizzando un graffietto in plastica, sollevare il gruppo pannello dello schermo dal gruppo coperchio posteriore dello schermo e antenna.

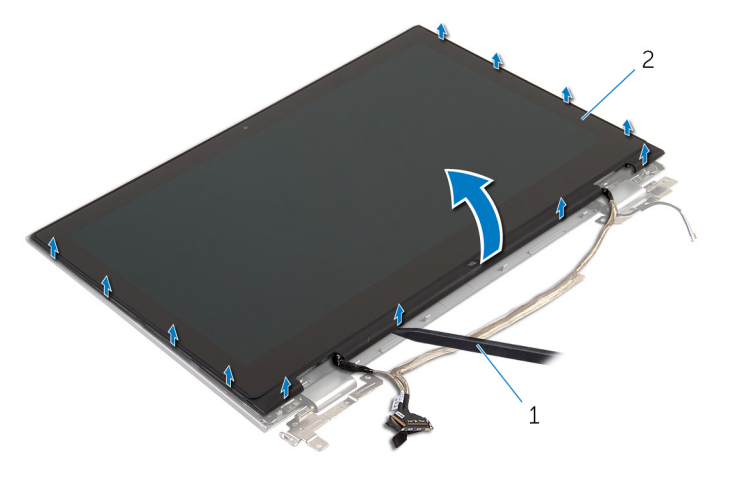

- 
- 1 graffietto in plastica 2 gruppo del pannello dello schermo
- 3 Rimuovere la [fotocamera.](#page-86-0)
- 4 Rimuovere la [scheda del pulsante di Windows.](#page-89-0)

Dopo avere eseguito li passaggi precedenti, siamo rimasti con il pannello dello schermo.

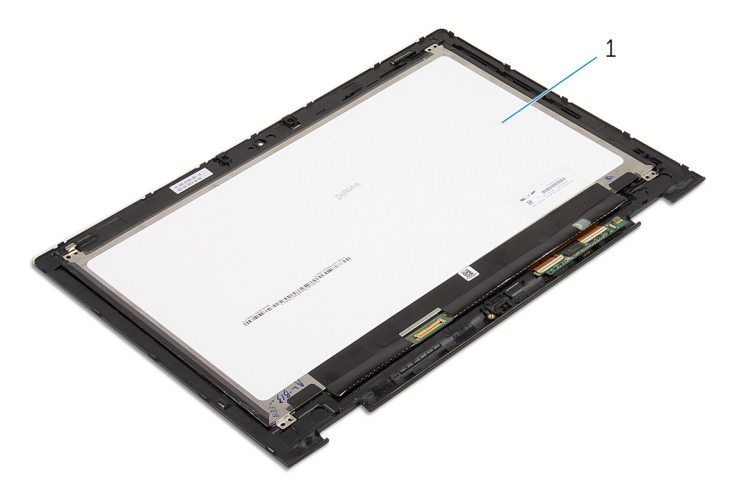

1 pannello dello schermo

## <span id="page-79-0"></span>Ricollocamento del pannello dello schermo

AVVERTENZA: Prima di effettuare interventi sui componenti interni del computer, leggere le informazioni sulla sicurezza fornite con il computer e seguire le procedure descritte in [Prima di effettuare](#page-9-0) [interventi sui componenti interni del computer](#page-9-0). In seguito agli interventi sui componenti interni del computer, seguire le istruzioni descritte in [Dopo gli interventi preliminari sui componenti interni del](#page-12-0)  [computer.](#page-12-0) Per maggiori informazioni sulle procedure di sicurezza consigliate, consultare la pagina iniziale sulla conformità alle normative all'indirizzo dell.com/regulatory\_compliance.

### Procedura

- 1 Collocare il pannello dello schermo su una superficie piana.
- 2 Ricollocare la [scheda del pulsante di Windows](#page-91-0).
- **3** Ricollocare la [fotocamera.](#page-88-0)
- 4 Instradare il cavo dello schermo nelle relative quide di instradamento all'interno dei coperchi dei cardini.
- 5 Allineare il gruppo pannello dello schermo al gruppo coperchio posteriore dello schermo e antenna e delicatamente far scattare il gruppo coperchio posteriore dello schermo e antenna in posizione.

- 1 Riposizionare il [gruppo dello schermo.](#page-67-0)
- 2 Ricollocare la [batteria.](#page-18-0)
- **3** Ricollocare il [coperchio della base](#page-15-0).

## <span id="page-80-0"></span>Rimozione del coperchio posteriore dello schermo e del gruppo dell'antenna

AVVERTENZA: Prima di effettuare interventi sui componenti interni del computer, leggere le informazioni sulla sicurezza fornite con il computer e seguire le procedure descritte in [Prima di effettuare](#page-9-0) [interventi sui componenti interni del computer](#page-9-0). In seguito agli interventi sui componenti interni del computer, seguire le istruzioni descritte in [Dopo gli interventi preliminari sui componenti interni del](#page-12-0)  [computer.](#page-12-0) Per maggiori informazioni sulle procedure di sicurezza consigliate, consultare la pagina iniziale sulla conformità alle normative all'indirizzo dell.com/regulatory\_compliance.

### Prerequisiti

- 1 Rimuovere il [coperchio della base.](#page-13-0)
- 2 Rimuovere la [batteria](#page-16-0).
- **3** Rimuovere il [gruppo dello schermo.](#page-64-0)
- 4 Rimuovere il [pannello dello schermo.](#page-76-0)
- 5 Rimuovere i [cardini dello schermo](#page-83-0).

### Procedura

Dopo aver eseguito i passaggi descritti nei prerequisiti siamo rimasti con il gruppo coperchio posteriore dello schermo e dell'antenna.

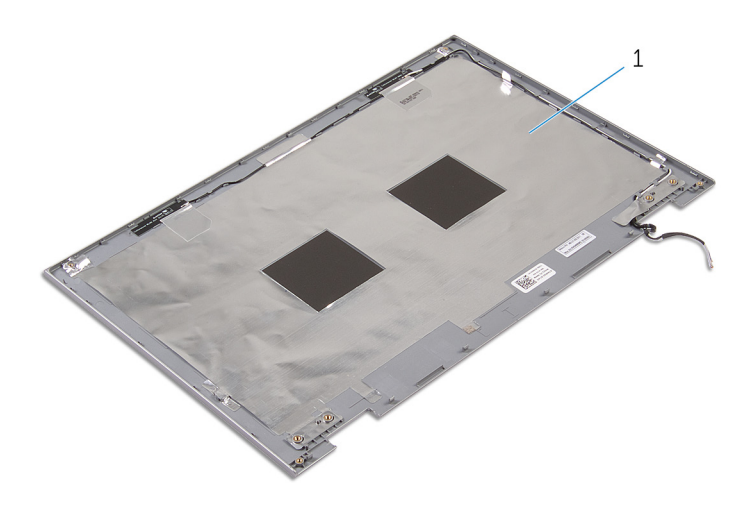

 gruppo coperchio posteriore dello schermo e antenna

## <span id="page-82-0"></span>Riposizionamento del coperchio posteriore dello schermo e del gruppo antenna

AVVERTENZA: Prima di effettuare interventi sui componenti interni del computer, leggere le informazioni sulla sicurezza fornite con il computer e seguire le procedure descritte in [Prima di effettuare](#page-9-0) [interventi sui componenti interni del computer](#page-9-0). In seguito agli interventi sui componenti interni del computer, seguire le istruzioni descritte in [Dopo gli interventi preliminari sui componenti interni del](#page-12-0)  [computer.](#page-12-0) Per maggiori informazioni sulle procedure di sicurezza consigliate, consultare la pagina iniziale sulla conformità alle normative all'indirizzo dell.com/regulatory\_compliance.

### Procedura

Collocare il coperchio posteriore dello schermo e il gruppo dell'antenna assieme su una superficie piana.

- 1 Ricollocare i [cardini dello schermo](#page-85-0).
- 2 Riposizionare il [pannello dello schermo](#page-79-0).
- **3** Riposizionare il [gruppo dello schermo.](#page-67-0)
- 4 Ricollocare la [batteria.](#page-18-0)
- 5 Ricollocare il [coperchio della base](#page-15-0).

## <span id="page-83-0"></span>Rimozione dei cardini dello schermo

AVVERTENZA: Prima di effettuare interventi sui componenti interni del computer, leggere le informazioni sulla sicurezza fornite con il computer e seguire le procedure descritte in [Prima di effettuare](#page-9-0) [interventi sui componenti interni del computer](#page-9-0). In seguito agli interventi sui componenti interni del computer, seguire le istruzioni descritte in [Dopo gli interventi preliminari sui componenti interni del](#page-12-0)  [computer.](#page-12-0) Per maggiori informazioni sulle procedure di sicurezza consigliate, consultare la pagina iniziale sulla conformità alle normative all'indirizzo dell.com/regulatory\_compliance.

### Prerequisiti

- 1 Rimuovere il [coperchio della base.](#page-13-0)
- 2 Rimuovere la [batteria](#page-16-0).
- **3** Rimuovere il [gruppo dello schermo.](#page-64-0)
- 4 Rimuovere il [gruppo coperchio posteriore dello schermo e antenna.](#page-80-0)

### Procedura

- 1 Rimuovere i cavi dell'antenna dalla guida di instradamento sul coperchio del cardine.
- 2 Rimuovere le viti che fissano i cardini dello schermo al gruppo coperchio posteriore dello schermo e antenna.
- $\mathbf{1}$  $\overline{c}$ 3 5
- 3 Sollevare i cardini dello schermo dal gruppo coperchio posteriore dello schermo e antenna.

- 
- 3 coperchi dei cardini (2) 4 cavi dell'antenna (2)
- 5 cardini dello schermo (2)
- 1 viti (8) 2 gruppo coperchio posteriore dello schermo e antenna
	-

## <span id="page-85-0"></span>Ricollocamento dei cardini dello schermo

AVVERTENZA: Prima di effettuare interventi sui componenti interni del computer, leggere le informazioni sulla sicurezza fornite con il computer e seguire le procedure descritte in [Prima di effettuare](#page-9-0) [interventi sui componenti interni del computer](#page-9-0). In seguito agli interventi sui componenti interni del computer, seguire le istruzioni descritte in [Dopo gli interventi preliminari sui componenti interni del](#page-12-0)  [computer.](#page-12-0) Per maggiori informazioni sulle procedure di sicurezza consigliate, consultare la pagina iniziale sulla conformità alle normative all'indirizzo dell.com/regulatory\_compliance.

### Procedura

- 1 Allineare i fori delle viti sui cardini dello schermo ai fori sul gruppo coperchio posteriore dello schermo e antenna.
- 2 Ricollocare le viti che fissano i cardini dello schermo al gruppo coperchio posteriore dello schermo e antenna.
- 3 Indirizzare i cavi dell'antenna attraverso le quide di instradamento sul coperchio del cardine e fissarla in posizione.

- 1 Ricollocare il [gruppo coperchio posteriore dello schermo e antenna.](#page-82-0)
- 2 Riposizionare il [gruppo dello schermo.](#page-67-0)
- **3** Ricollocare la [batteria.](#page-18-0)
- 4 Ricollocare il [coperchio della base](#page-15-0).

## <span id="page-86-0"></span>Rimozione della fotocamera

AVVERTENZA: Prima di effettuare interventi sui componenti interni del computer, leggere le informazioni sulla sicurezza fornite con il computer e seguire le procedure descritte in [Prima di effettuare](#page-9-0) [interventi sui componenti interni del computer](#page-9-0). In seguito agli interventi sui componenti interni del computer, seguire le istruzioni descritte in [Dopo gli interventi preliminari sui componenti interni del](#page-12-0)  [computer.](#page-12-0) Per maggiori informazioni sulle procedure di sicurezza consigliate, consultare la pagina iniziale sulla conformità alle normative all'indirizzo dell.com/regulatory\_compliance.

### Prerequisiti

- 1 Rimuovere il [coperchio della base.](#page-13-0)
- 2 Rimuovere la [batteria](#page-16-0).
- **3** Rimuovere il [gruppo dello schermo.](#page-64-0)
- 4 Rimuovere il [gruppo coperchio posteriore dello schermo e antenna.](#page-80-0)

### Procedura

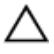

#### ATTENZIONE: Collocare il gruppo pannello dello schermo su una superficie morbida e pulita per evitare di graffiare lo schermo.

- 1 Capovolgere il gruppo pannello dello schermo su una superficie piana.
- 2 Utilizzando un graffietto in plastica, estrarre il modulo della fotocamera dal frontalino dello schermo.

Capovolgere la fotocamera e scollegare il cavo dal relativo modulo.

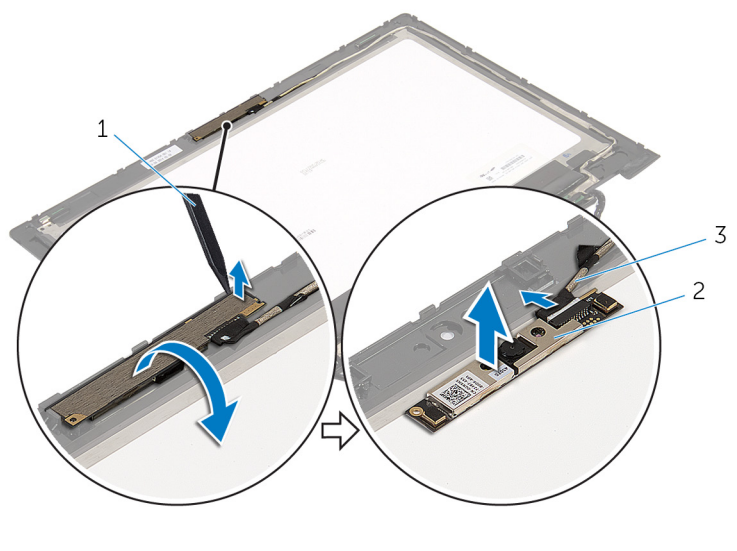

- 1 graffietto in plastica 2 fotocamera
- cavo della videocamera

## <span id="page-88-0"></span>Ricollocamento della fotocamera

AVVERTENZA: Prima di effettuare interventi sui componenti interni del computer, leggere le informazioni sulla sicurezza fornite con il computer e seguire le procedure descritte in [Prima di effettuare](#page-9-0) [interventi sui componenti interni del computer](#page-9-0). In seguito agli interventi sui componenti interni del computer, seguire le istruzioni descritte in [Dopo gli interventi preliminari sui componenti interni del](#page-12-0)  [computer.](#page-12-0) Per maggiori informazioni sulle procedure di sicurezza consigliate, consultare la pagina iniziale sulla conformità alle normative all'indirizzo dell.com/regulatory\_compliance.

### Procedura

- 1 Collegare il cavo della fotocamera al modulo fotocamera.
- 2 Utilizzando il supporto di allineamento, collocare il modulo della fotocamera sul frontalino dello schermo e farlo scattare in posizione.

- 1 Ricollocare il [gruppo coperchio posteriore dello schermo e antenna.](#page-82-0)
- 2 Riposizionare il [gruppo dello schermo.](#page-67-0)
- **3** Ricollocare la [batteria.](#page-18-0)
- 4 Ricollocare il [coperchio della base](#page-15-0).

## <span id="page-89-0"></span>Rimozione della scheda del pulsante di Windows

AVVERTENZA: Prima di effettuare interventi sui componenti interni del computer, leggere le informazioni sulla sicurezza fornite con il computer e seguire le procedure descritte in [Prima di effettuare](#page-9-0) [interventi sui componenti interni del computer](#page-9-0). In seguito agli interventi sui componenti interni del computer, seguire le istruzioni descritte in [Dopo gli interventi preliminari sui componenti interni del](#page-12-0)  [computer.](#page-12-0) Per maggiori informazioni sulle procedure di sicurezza consigliate, consultare la pagina iniziale sulla conformità alle normative all'indirizzo dell.com/regulatory\_compliance.

### Prerequisiti

- 1 Rimuovere il [coperchio della base.](#page-13-0)
- 2 Rimuovere la [batteria](#page-16-0).
- **3** Rimuovere il [gruppo dello schermo.](#page-64-0)
- 4 Rimuovere il [gruppo coperchio posteriore dello schermo e antenna.](#page-80-0)

### Procedura

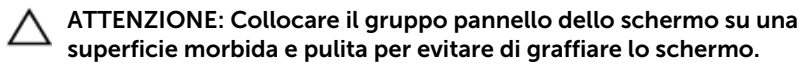

- 1 Capovolgere il gruppo pannello dello schermo su una superficie piana.
- 2 Rimuovere la vite che fissa la scheda pulsante di Windows al frontalino dello schermo.
- **3** Capovolgere la scheda del pulsante di Windows.
- 4 Staccare il nastro adesivo, quindi scollegare il cavo della scheda del pulsante di Windows dalla scheda del pulsante di Windows.

Sollevare la scheda del pulsante di Windows dal frontalino dello schermo.

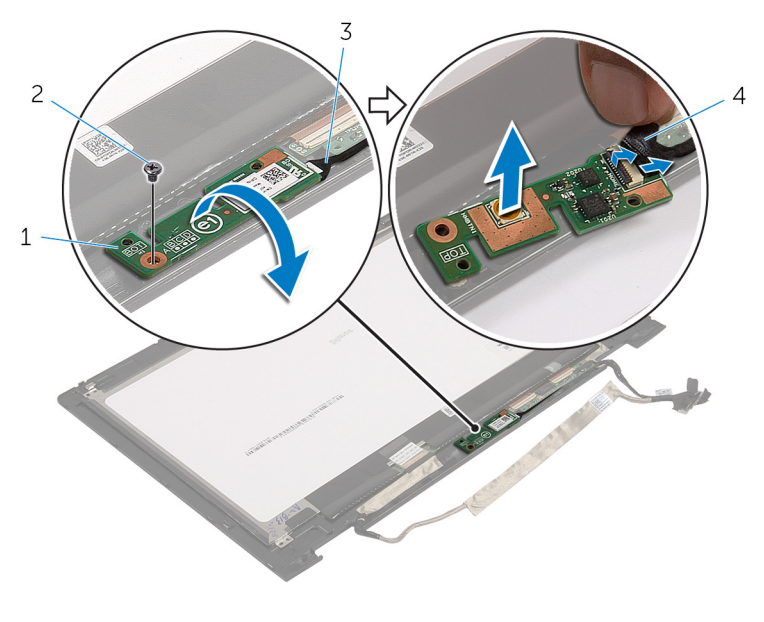

- scheda del pulsante di Windows vite
- cavo della scheda del pulsante di Windows
- nastro adesivo

## <span id="page-91-0"></span>Ricollocamento della scheda del pulsante di Windows

AVVERTENZA: Prima di effettuare interventi sui componenti interni del computer, leggere le informazioni sulla sicurezza fornite con il computer e seguire le procedure descritte in [Prima di effettuare](#page-9-0) [interventi sui componenti interni del computer](#page-9-0). In seguito agli interventi sui componenti interni del computer, seguire le istruzioni descritte in [Dopo gli interventi preliminari sui componenti interni del](#page-12-0)  [computer.](#page-12-0) Per maggiori informazioni sulle procedure di sicurezza consigliate, consultare la pagina iniziale sulla conformità alle normative all'indirizzo dell.com/regulatory\_compliance.

### Procedura

- 1 Far scorrere il cavo della scheda del pulsante di Windows e il cavo della scheda dello schermo a sfioramento all'interno dei connettori sulla scheda del pulsante di Windows e premere sui dispositivi di chiusura per fissare i cavi.
- 2 Capovolgere la scheda del pulsante di Windows e allineare il foro della vite sulla scheda del pulsante di Windows con il foro sulla cornice dello schermo.
- **3** Ricollocare la vite che fissa la scheda del pulsante di Windows alla cornice dello schermo.
- 4 Capovolgere il gruppo pannello dello schermo.

- 1 Ricollocare il gruppo coperchio posteriore dello schermo e antenna.
- 2 Riposizionare il [gruppo dello schermo.](#page-67-0)
- **3** Ricollocare la [batteria.](#page-18-0)
- 4 Ricollocare il [coperchio della base](#page-15-0).

## Rimozione del cavo dello schermo

AVVERTENZA: Prima di effettuare interventi sui componenti interni del computer, leggere le informazioni sulla sicurezza fornite con il computer e seguire le procedure descritte in [Prima di effettuare](#page-9-0) [interventi sui componenti interni del computer](#page-9-0). In seguito agli interventi sui componenti interni del computer, seguire le istruzioni descritte in [Dopo gli interventi preliminari sui componenti interni del](#page-12-0)  [computer.](#page-12-0) Per maggiori informazioni sulle procedure di sicurezza consigliate, consultare la pagina iniziale sulla conformità alle normative all'indirizzo dell.com/regulatory\_compliance.

### Prerequisiti

- 1 Rimuovere il [coperchio della base.](#page-13-0)
- 2 Rimuovere la [batteria](#page-16-0).
- **3** Rimuovere il [gruppo dello schermo.](#page-64-0)
- 4 Rimuovere il [gruppo coperchio posteriore dello schermo e antenna.](#page-80-0)
- 5 Rimuovere la [fotocamera.](#page-86-0)

### Procedura

- 1 Staccare il nastro adesivo, quindi sollevare il dispositivo di chiusura per scollegare il cavo dello schermo dal pannello dello schermo.
- 2 Scollegare il cavo della scheda del pulsante di Windows.
- 3 Rimuovere il nastro adesivo, sollevare il dispositivo di chiusura del connettore per scollegare il cavo della scheda dello schermo a sfioramento dalla scheda dello schermo a sfioramento.
- 4 Rimuovere il cavo della fotocamera dalle guide di instradamento sulla cornice dello schermo.
- 5 Sollevare il dispositivo di chiusura del connettore e scollegare il cavo dello schermo dal pannello a sfioramento.
- 6 Prendere nota dell'instradamento del cavo dello schermo e rimuovere il cavo dello schermo dalle guide di instradamento sul frontalino dello schermo.

Sollevare il cavo dello schermo dal relativo frontalino.

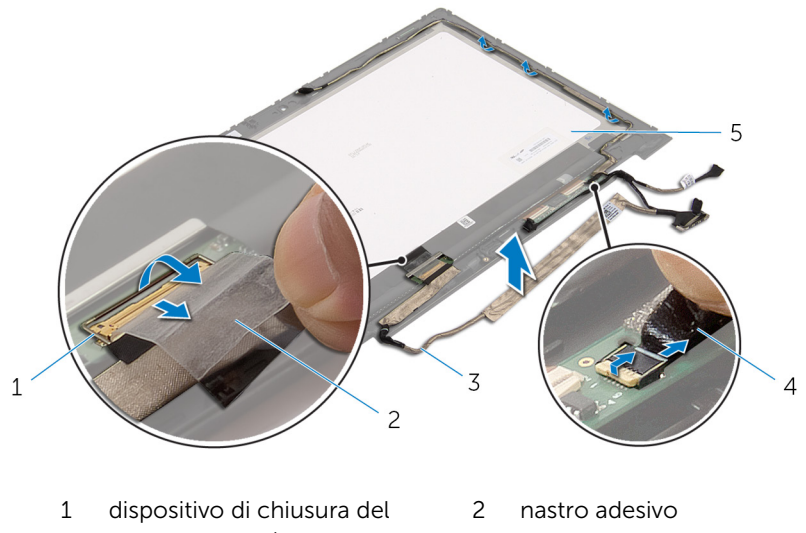

- connettore per\ cavo dello schermo
- cavo dello schermo 4 cavo della scheda del
- pannello dello schermo
- pulsante di Windows

## Ricollocamento del cavo dello schermo

 $\bigwedge$  AVVERTENZA: Prima di effettuare interventi sui componenti interni del computer, leggere le informazioni sulla sicurezza fornite con il computer e seguire le procedure descritte in [Prima di effettuare](#page-9-0) [interventi sui componenti interni del computer](#page-9-0). In seguito agli interventi sui componenti interni del computer, seguire le istruzioni descritte in [Dopo gli interventi preliminari sui componenti interni del](#page-12-0)  [computer.](#page-12-0) Per maggiori informazioni sulle procedure di sicurezza consigliate, consultare la pagina iniziale sulla conformità alle normative all'indirizzo dell.com/regulatory\_compliance.

### Procedura

- 1 Indirizzare il cavo dello schermo attraverso le quide di instradamento sul relativo frontalino.
- 2 Far scorrere il cavo dello schermo nel connettore sul pannello a sfioramento e premere sul dispositivo di chiusura per fissare il cavo.
- **3** Instradare il cavo della fotocamera attraverso le quide di instradamento sulla cornice dello schermo.
- 4 Far aderire il nastro adesivo, collegare il cavo della scheda dello schermo a sfioramento alla scheda dello schermo a sfioramento e spingere il dispositivo di chiusura del connettore verso il basso per fissare il cavo.
- 5 Far scorrere il cavo della scheda del pulsante di Windows all'interno del relativo connettore e premere sul dispositivo di chiusura per fissare il cavo.
- 6 Far aderire il nastro adesivo sul connettore della scheda del pulsante di Windows.

- 1 Ricollocare il [gruppo coperchio posteriore dello schermo e antenna.](#page-82-0)
- 2 Riposizionare il [gruppo dello schermo.](#page-67-0)
- 3 Ricollocare la [fotocamera.](#page-88-0)
- 4 Ricollocare la [batteria.](#page-18-0)
- 5 Ricollocare il [coperchio della base](#page-15-0).

# Aggiornamento del BIOS

Potrebbe essere necessario aggiornare il BIOS quando è disponibile un aggiornamento oppure dopo aver ricollocato la scheda di sistema.

- 1 Accendere il computer.
- 2 Accedere all'indirizzo Web dell.com/support.
- 3 Se si dispone del numero di servizio del computer, digitarlo e fare clic su Submit (Invia).

Se non si è in possesso del numero di servizio del computer, fare clic su Rileva Numero di servizio per consentire il rilevamento automatico del Numero di servizio.

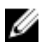

**A.B.:** Se il numero di servizio non può essere rilevato automaticamente, selezionare il prodotto nelle apposite categorie.

- 4 Fare clic su Ottieni driver e download.
- 5 Fare clic su Visualizza tutti i driver
- 6 Nel menu a tendina Operating System (Sistema operativo), selezionare il sistema operativo installato nel computer.
- 7 Fare clic su **BIOS**
- 8 Fare clic su Download File (Scarica file) per scaricare l'ultima versione del BIOS del computer.
- 9 Nella pagina successiva, selezionare Single-file download (Download file singolo) e fare clic su **Continue** (Continua).
- 10 Salvare il file e, al completamento del download, selezionare la cartella in cui è stato salvato il file dell'aggiornamento del BIOS.
- 11 Fare doppio clic sull'icona del file dell'aggiornamento del BIOS e seguire le istruzioni visualizzate.

## Come ottenere assistenza e contattare Dell

### Risorse di "Self-Help"

È possibile richiedere informazioni e l'assistenza su prodotti e servizi Dell mediante l'utilizzo di queste risorse di Self-help in linea:

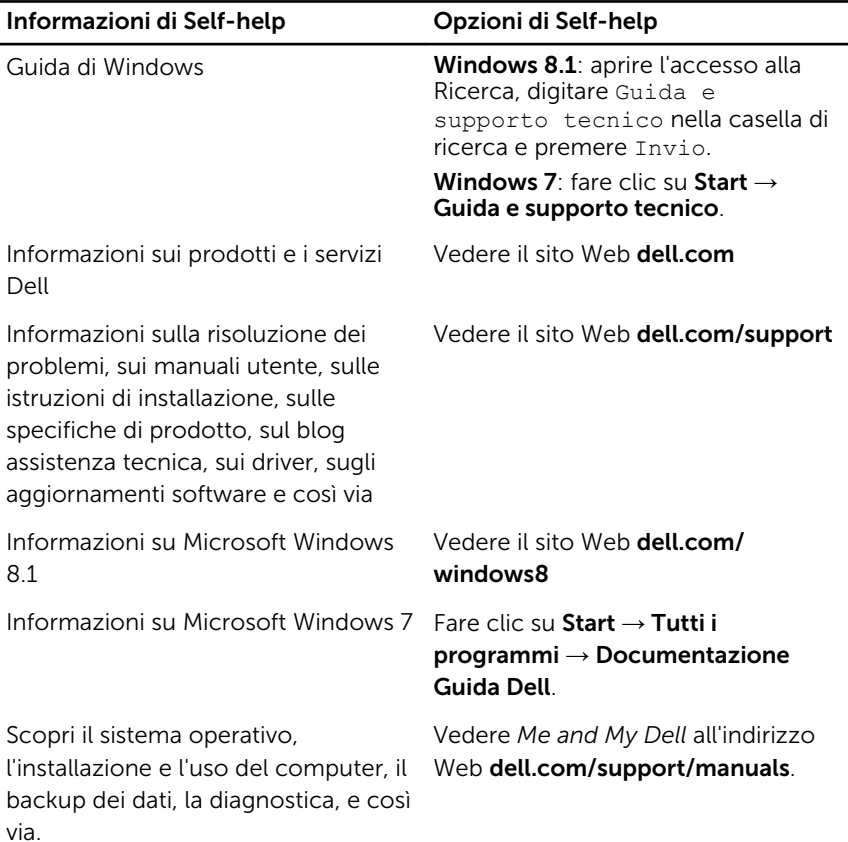

### Come contattare Dell

Per contattare Dell per problemi con vendita, supporto tecnico o servizio clienti, vedere il sito Web dell.com/contactdell.

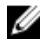

N.B.: La disponibilità varia per paese e prodotto, e alcuni servizi possono non essere disponibili nel proprio paese.

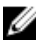

 $\mathscr{D}$  **N.B.:** Se non si dispone di una connessione Internet attiva, è possibile trovare i recapiti sulla fattura di acquisto, sulla distinta di imballaggio, sulla fattura o sul catalogo dei prodotti Dell.